## Dell Inspiron 17R Ägarens handbok

Datormodell: Inspiron 17R-5720/17R-7720 Regleringsmodell: P15E Regleringstyp: P15E001

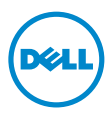

### Obs, viktigt och varningar

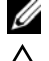

OBS! Innehåller viktig information som kan hjälpa dig att få ut mer av din dator.

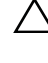

VIKTIGT! Anger information om hur potentiell skada på maskinvaran eller dataförlust kan uppstå om anvisningarna inte följs.

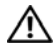

 $\sqrt{N}$  VARNING! En VARNING! indikerar risk för skada på egendom, personskada eller dödfall.

#### © 2012 Dell Inc. Med ensamrätt.

\_\_\_\_\_\_\_\_\_\_\_\_\_\_\_\_\_\_\_\_

Varumärken som används i denna text: Dell™, DELL-logotypen och Inspiron™ är varumärken som tillhör Dell Inc.; Microsoft®, Windows® och Windows startknappslogotyp är antingen varumärken eller registrerade varumärken som tillhör Microsoft corporation i USA och/eller andra länder; Bluetooth® är ett registrerat varumärke som ägs av Bluetooth SIG, Inc. och som används av Dell under licens.

2012 - 10 Rev. A01

## Innehåll

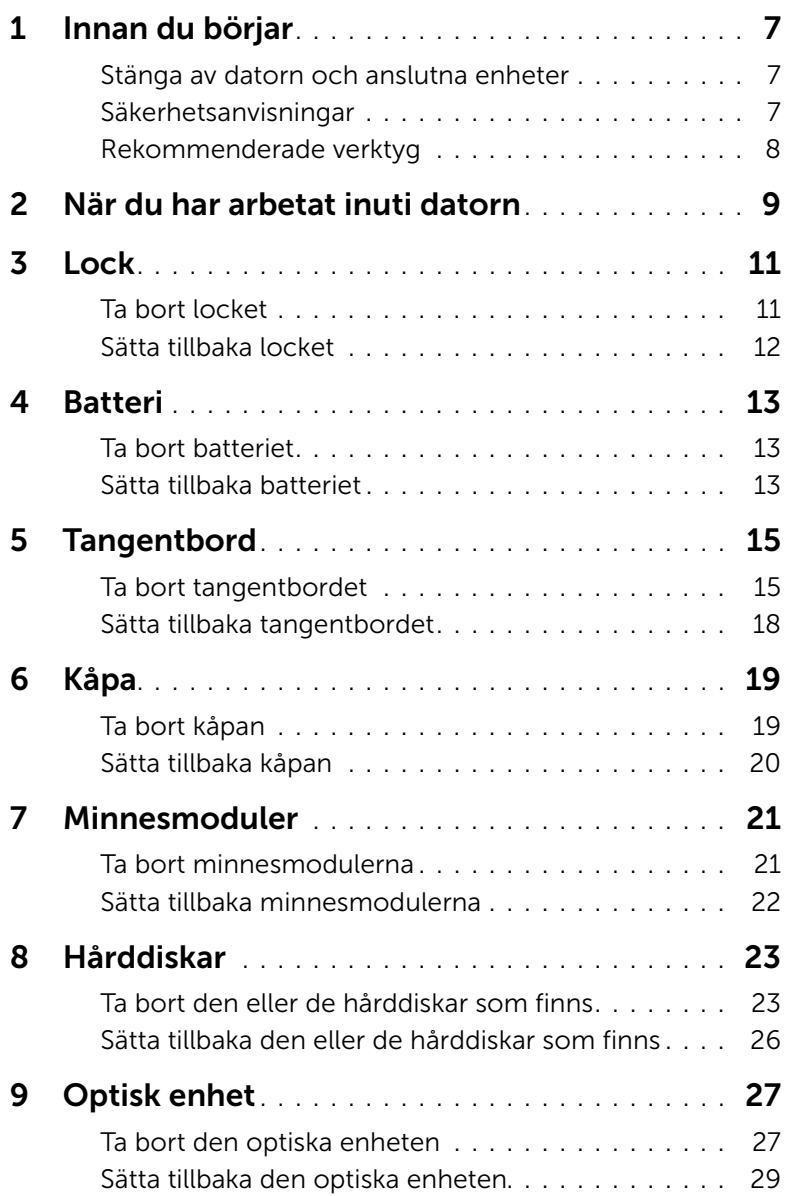

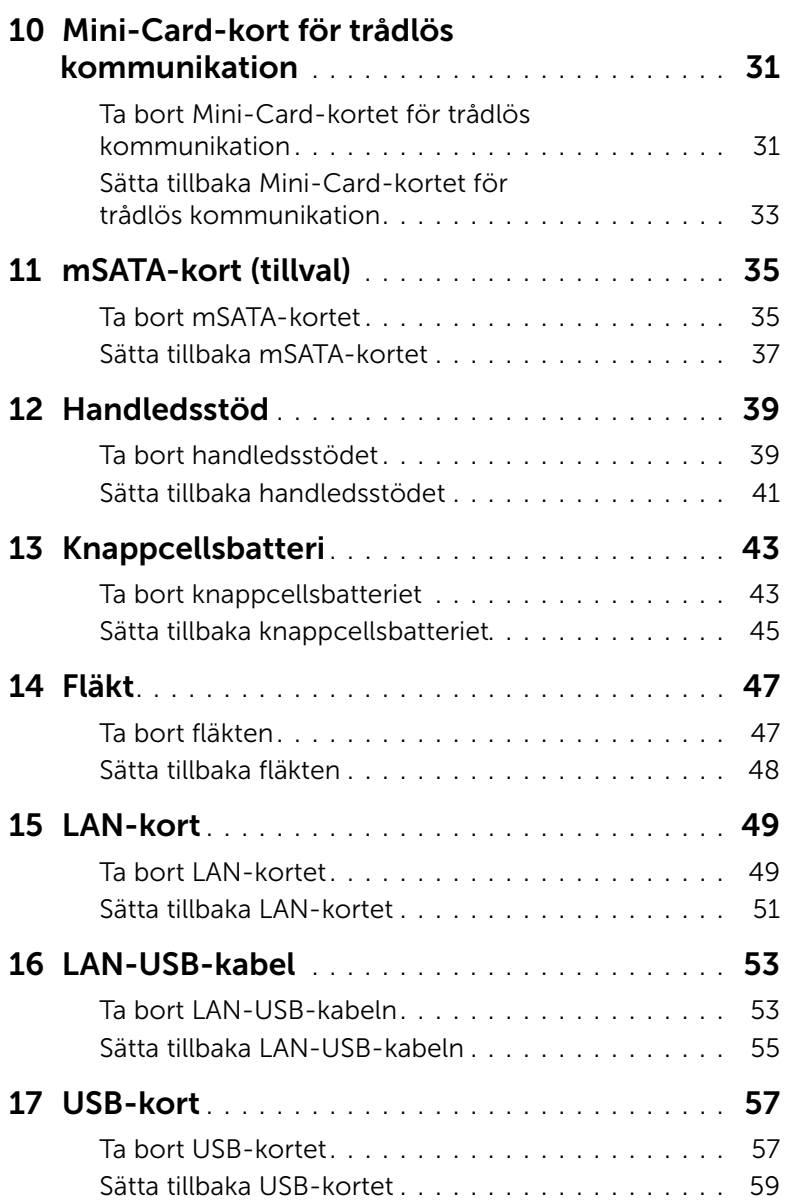

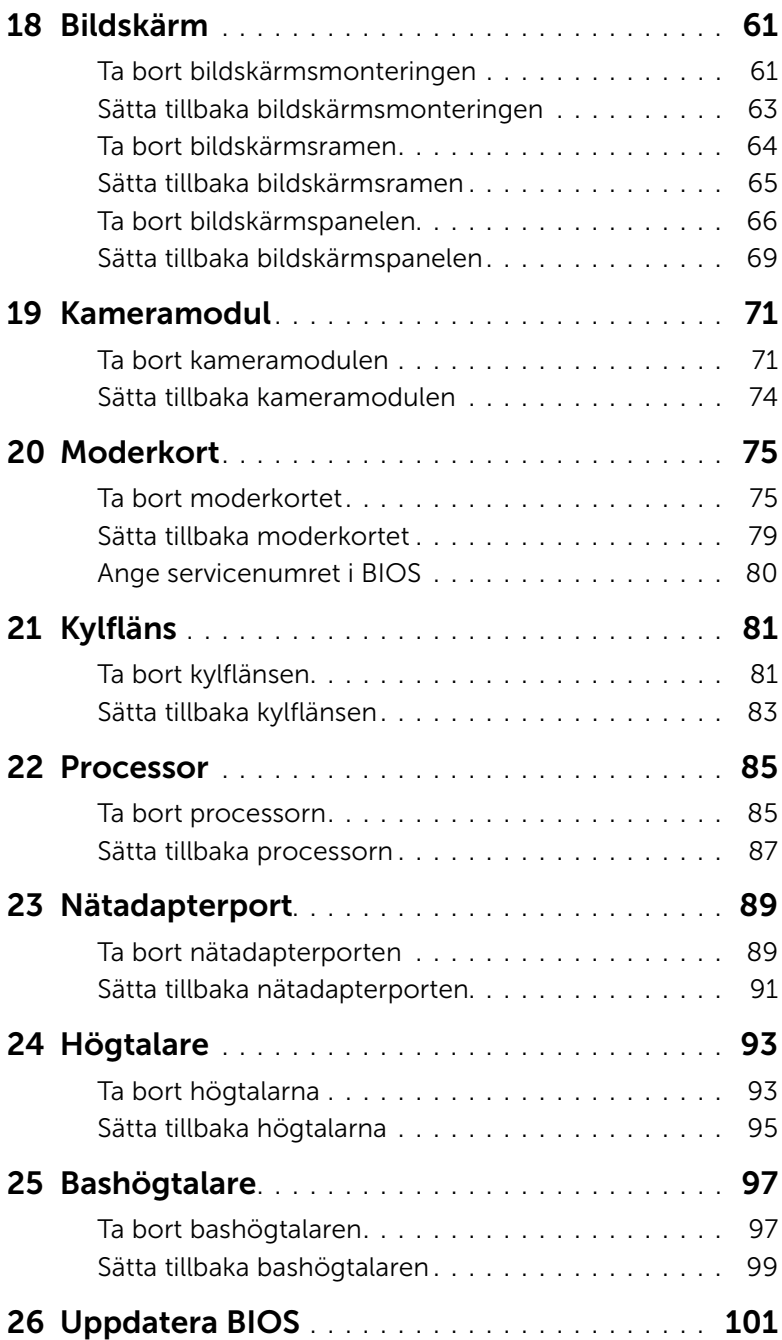

### <span id="page-6-3"></span><span id="page-6-1"></span><span id="page-6-0"></span>Stänga av datorn och anslutna enheter

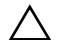

 $\bigwedge$  VIKTIGT! Undvik dataförlust genom att spara och stänga alla öppna filer och avsluta alla program innan du stänger av datorn.

- 1 Spara och stäng alla öppna filer samt avsluta alla öppna program.
- 2 Följ anvisningarna för att stänga av datorn baserat på det operativsystem som är installerat på datorn.
	- *Windows 8:*

Flytta muspekaren till det övre högra eller nedre högra hörnet på skärmen för att öppna sidofältet med snabbknappar och klicka på **Inställningar→ Ström→** Stäng av.

• *Windows 7:*

Klicka på Start **D** och klicka på Stäng av.

Microsoft Windows avslutas och datorn stängs av.

<span id="page-6-2"></span>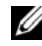

**OBS!** Om du använder ett annat operativsystem kan du hitta anvisningar för avstängning i dokumentationen för operativsystemet.

- 3 Koppla loss datorn och alla anslutna enheter från eluttagen.
- 4 Koppla bort alla telefonkablar, nätverkskablar och anslutna enheter från datorn.
- 5 Jorda moderkortet genom att hålla strömbrytaren nedtryckt i cirka 5 sekunder när datorn inte är inkopplad.

### Säkerhetsanvisningar

Använd följande säkerhetsföreskrifter för att skydda datorn och dig själv.

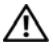

 $\sqrt{N}$  VARNING! Innan du utför något arbete inuti datorn ska du läsa säkerhetsinstruktionerna som medföljde datorn. Mer säkerhetsinformation finns på hemsidan för regelefterlevnad på dell.com/regulatory\_compliance.

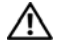

VARNING! Koppla bort alla strömkällor innan du öppnar datorkåpan eller datorpanelerna. Sätt tillbaka alla kåpor, paneler och skruvar innan du ansluter strömkällan när du har slutfört arbetet inuti datorn.

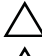

VIKTIGT! Se till att arbetsytan är plan och ren för att undvika skador på datorn.

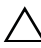

VIKTIGT! Undvik att komponenter och kort skadas genom att hålla dem i kanterna och undvika att vidröra stift och kontakter.

VIKTIGT! Endast kvalificerade servicetekniker får ta bort datorkåpan och hantera komponenter inuti datorn. I säkerhetsanvisningarna finns fullständig information om säkerhetsåtgärder, hur du arbetar inuti datorn, och skyddar dig mot elektriska stötar.

VIKTIGT! Jorda dig genom att röra vid en omålad metallyta, exempelvis metallen på datorns baksida, innan du vidrör något inuti datorn. Medan du arbetar bör du med jämna mellanrum röra vid en olackerad metallyta för att avleda statisk elektricitet, som kan skada de inbyggda komponenterna.

VIKTIGT! När du kopplar bort en kabel ska du alltid dra i kontakten eller i dess dragflik, inte i själva kabeln. Vissa kablar har kontakter med låsflikar eller tumskruvar som måste lossas innan kabeln kan kopplas från. När du kopplar från kablar ska du hålla dem korrekt inriktade för att undvika att kontaktstiften böjs. När du ansluter kablar ska du se till att kontakter och portar är korrekt inriktade.

<span id="page-7-0"></span>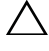

VIKTIGT! Nätverkskablar kopplas först loss från datorn och sedan från nätverksenheten.

 $\bigwedge$  VIKTIGT! Mata ut eventuellt installerade kort från 8-in-1-mediakortläsaren.

### Rekommenderade verktyg

Procedurerna i detta dokument kan kräva att följande verktyg används:

- Krysspårmejsel (Phillips)
- Plastrits
- Liten spårskruvmejsel

<span id="page-8-1"></span><span id="page-8-0"></span>När du har slutfört bytesprocedurerna ska du kontrollera följande:

- Sätt tillbaka alla skruvar och kontrollera att inga lösa skruvar finns kvar inuti datorn
- Anslut eventuella externa enheter, kablar, kort och andra delar som du tagit bort innan du påbörjade arbetet med datorn
- Anslut datorn och alla anslutna enheter till eluttagen
- $\bigwedge$  VIKTIGT! Innan du startar datorn sätter du tillbaka alla skruvar och kontrollerar att inga lösa skruvar ligger kvar inuti datorn. Om du inte gör det finns risk för skador på datorn.

### <span id="page-10-0"></span>3 Lock  $\bigwedge$  VARNING! Innan du utför något arbete inuti datorn ska du läsa säkerhetsinstruktionerna som medföljde datorn och följa stegen i ["Innan du börjar" på sidan 7.](#page-6-3) Mer säkerhetsinformation finns på hemsidan för regelefterlevnad på dell.com/regulatory\_compliance.

### <span id="page-10-1"></span>Ta bort locket

- 1 Skjut lockets frigöringshake åt sidan. Locket hoppar upp.
- 2 Lyft av locket från datorn.

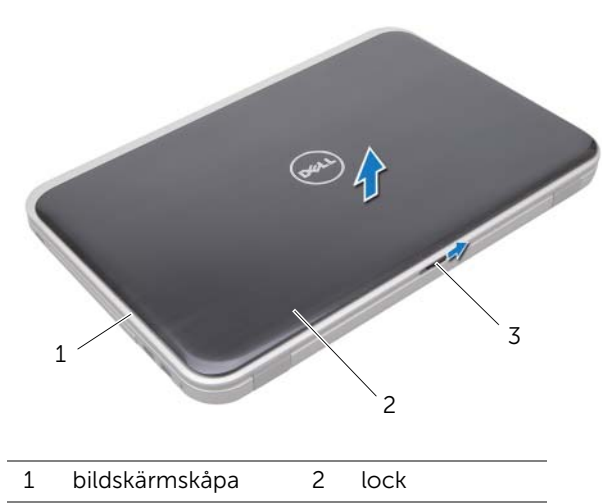

3 lockets frigöringshake

### <span id="page-11-0"></span>Sätta tillbaka locket

1 Rikta in flikarna på undersidan av locket med spåren på bildskärmskåpan och snäpp locket på plats.

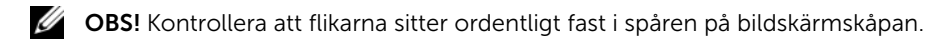

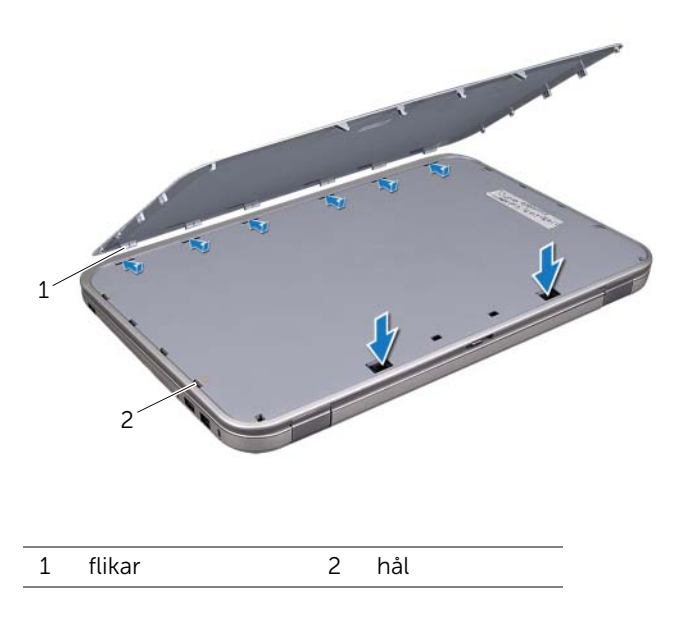

2 Följ anvisningarna i ["När du har arbetat inuti datorn" på sidan 9.](#page-8-1)

### <span id="page-12-0"></span>**Batteri**

VARNING! Innan du utför något arbete inuti datorn ska du läsa säkerhetsinstruktionerna som medföljde datorn och följa stegen i ["Innan du börjar" på sidan 7.](#page-6-3) Mer säkerhetsinformation finns på hemsidan för regelefterlevnad på dell.com/regulatory\_compliance.

### <span id="page-12-3"></span><span id="page-12-1"></span>Ta bort batteriet

- 1 Stäng bildskärmen och vänd på datorn.
- 2 Skjut batteriets frigöringshakar till olåst läge.
- **3** Ta ut batteriet ur batterifacket.

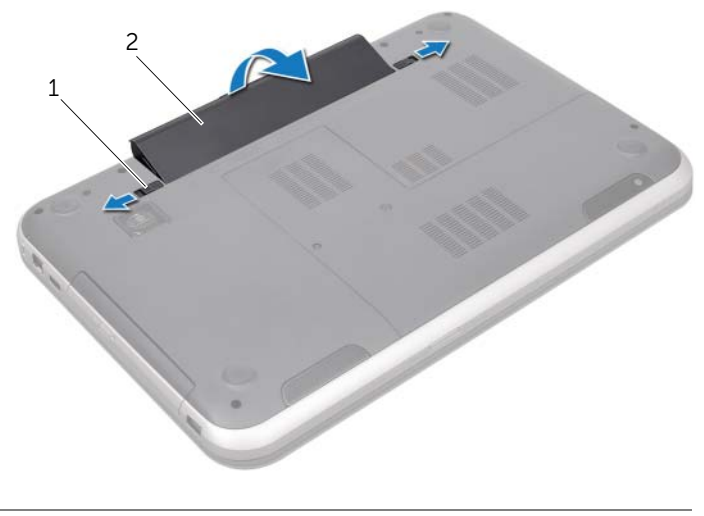

1 batteriets frigöringshakar (2) 2 batteri

### <span id="page-12-4"></span><span id="page-12-2"></span>Sätta tillbaka batteriet

- 1 Rikta in flikarna på batteriet med spåren i batterifacket och snäpp batteriet på plats tills du hör ett klick.
- 2 Följ anvisningarna i ["När du har arbetat inuti datorn" på sidan 9.](#page-8-1)

<span id="page-14-0"></span>

 $\bigwedge$  VARNING! Innan du utför något arbete inuti datorn ska du läsa säkerhetsinstruktionerna som medföljde datorn och följa stegen i ["Innan du börjar" på sidan 7.](#page-6-3) Mer säkerhetsinformation finns på hemsidan för regelefterlevnad på dell.com/regulatory\_compliance.

### <span id="page-14-1"></span>Ta bort tangentbordet

### Nödvändiga förhandsåtgärder

Ta bort batteriet. Se ["Ta bort batteriet" på sidan 13.](#page-12-3)

### Förfarande

- VIKTIGT! Tangenterna är ömtåliga och förskjuts lätt, och det tar tid att lägga tillbaka dem. Var försiktig när du tar bort och hanterar tangentbordet.
- 1 Vänd på datorn och öppna bildskärmen så mycket det går.
- 2 Använd en plastrits och lossa tangentbordet från flikarna på handledsstödet, lyft sedan försiktigt upp tangentbordet tills det lossar helt från handledsstödet.
	- VIKTIGT! Var mycket försiktig när du tar bort och hanterar tangentbordet. Om du inte är försiktig kan du repa bildskärmspanelen.

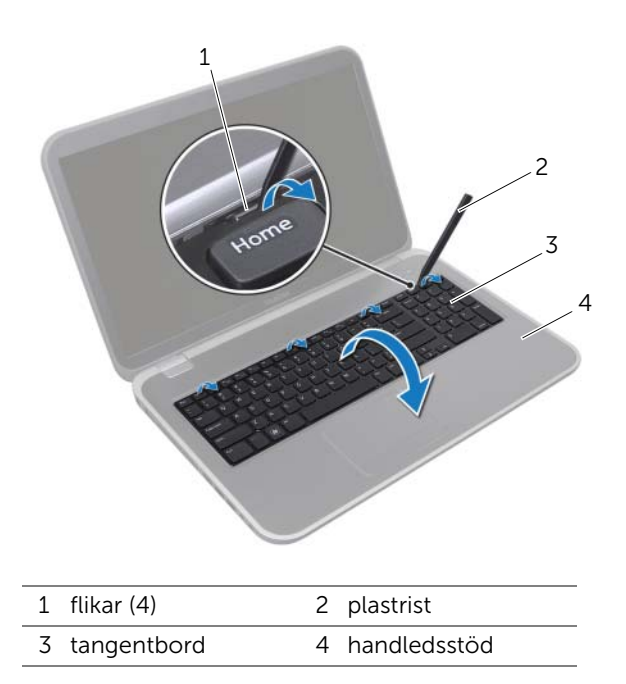

- 3 Vänd försiktigt tangentbordet upp och ned och placera det på handledsstödet.
- 4 Lyft upp kontakthaken och dra i dragfliken för att lossa tangentbordskabeln från kontakten på moderkortet.
- 5 Lyft bort tangentbordet från datorn.

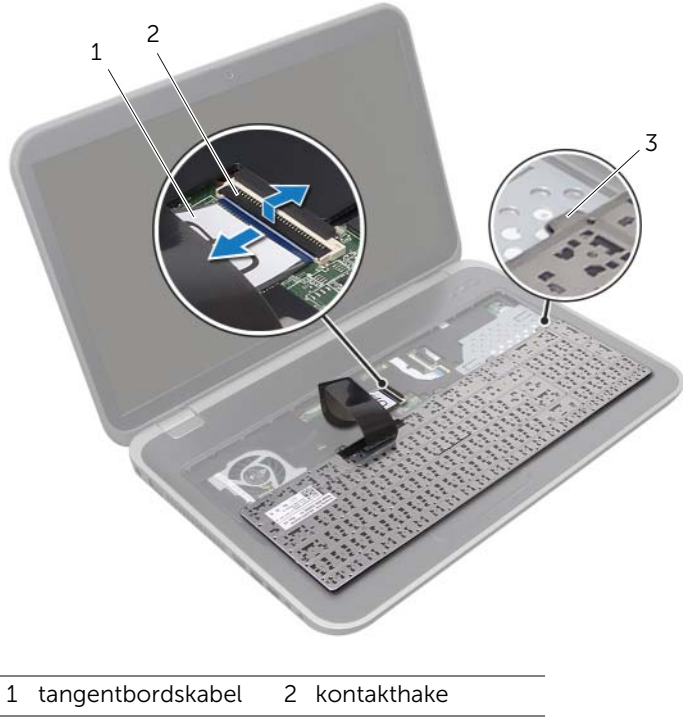

3 flikar (6)

### <span id="page-17-0"></span>Sätta tillbaka tangentbordet

#### Förfarande

- 1 För in tangentbordskabeln i kontakten på moderkortet och tryck nedåt på kontakthaken för att fästa kabeln.
- 2 Skjut in flikarna på undersidan av tangentbordet i spåren på handledsstödet och placera tangentbordet på handledsstödet.
- 3 Tryck försiktigt på kanterna på tangentbordet så att tangentbordet hamnar på plats under flikarna på handledsstödet.
- 4 Stäng bildskärmen och vänd på datorn.

- 1 Sätt tillbaka batteriet. Se ["Sätta tillbaka batteriet" på sidan 13.](#page-12-4)
- 2 Följ anvisningarna i ["När du har arbetat inuti datorn" på sidan 9.](#page-8-1)

# <span id="page-18-0"></span>6 Kåpa

VARNING! Innan du utför något arbete inuti datorn ska du läsa säkerhetsinstruktionerna som medföljde datorn och följa stegen i ["Innan du börjar" på sidan 7.](#page-6-3) Mer säkerhetsinformation finns på hemsidan för regelefterlevnad på dell.com/regulatory\_compliance.

### <span id="page-18-2"></span><span id="page-18-1"></span>Ta bort kåpan

### Nödvändiga förhandsåtgärder

Ta bort batteriet. Se ["Ta bort batteriet" på sidan 13.](#page-12-3)

### Förfarande

- 1 Lossa fästskruvarna som håller fast kåpan i datorbasen.
- 2 Använd fingertopparna och bänd bort kåpan från datorbasen.
- 3 Lyft bort kåpan från datorbasen.

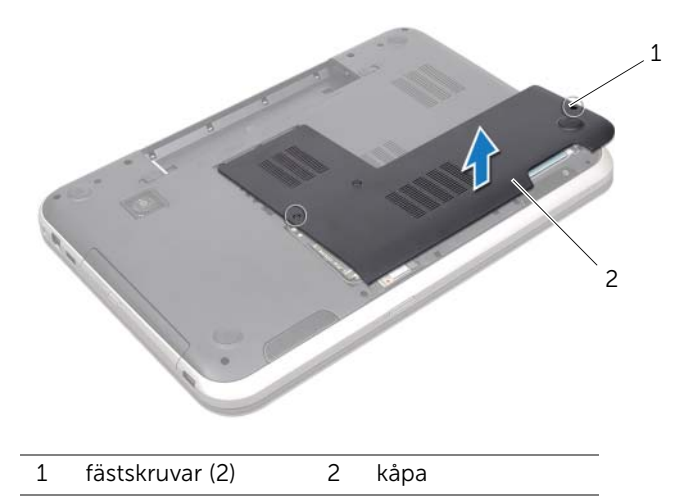

### <span id="page-19-1"></span><span id="page-19-0"></span>Sätta tillbaka kåpan

#### Förfarande

- Skjut in flikarna på kåpan i spåren i datorbasen och snäpp kåpan på plats.
- Dra åt fästskruvarna som håller fast kåpan i datorbasen.

- Sätt tillbaka batteriet. Se ["Sätta tillbaka batteriet" på sidan 13.](#page-12-4)
- Följ anvisningarna i ["När du har arbetat inuti datorn" på sidan 9.](#page-8-1)

### <span id="page-20-0"></span>**Minnesmoduler**

VARNING! Innan du utför något arbete inuti datorn ska du läsa säkerhetsinstruktionerna som medföljde datorn och följa stegen i ["Innan du börjar" på sidan 7.](#page-6-3) Mer säkerhetsinformation finns på hemsidan för regelefterlevnad på dell.com/regulatory\_compliance.

### <span id="page-20-1"></span>Ta bort minnesmodulerna

#### Nödvändiga förhandsåtgärder

- 1 Ta bort batteriet. Se ["Ta bort batteriet" på sidan 13](#page-12-3).
- 2 Ta bort kåpan. Se ["Ta bort kåpan" på sidan 19.](#page-18-2)

#### Förfarande

 $\bigwedge$  VIKTIGT! Använd inte några verktyg när du öppnar spärrhakarna på minnesmodulen. Det kan skada minnesmodulens kontakt.

- 1 Använd fingertopparna och öppna försiktigt spärrhakarna på vardera sidan av minnesmodulkontakten så att minnesmodulen lossnar.
- 2 Ta bort minnesmodulen från minnesmodulkontakten.

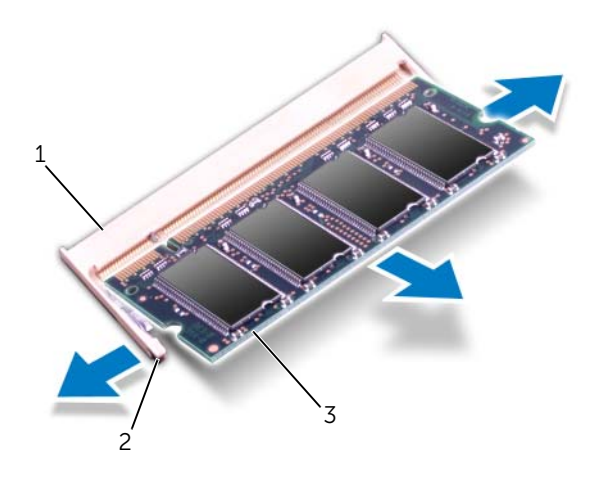

- 1 minnesmodulkontakt 2 spärrhakar (2)
- 3 minnesmodul

### <span id="page-21-0"></span>Sätta tillbaka minnesmodulerna

#### Förfarande

- VIKTIGT! Om du behöver installera minnesmoduler i två kontakter, sätter du in en minnesmodul i kontakten som är märkt "DIMM A" innan du sätter in en minnesmodul i kontakten som är märkt "DIMM B".
- 1 Rikta in skåran på minnesmodulen med fliken på minnesmodulkontakten.
- 2 Skjut in minnesmodulen i kontakten i 45 graders vinkel och tryck sedan modulen nedåt tills den klickar fast på plats. Om du inte hör något klick tar du bort minnesmodulen och försöker igen.

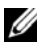

OBS! Om minnesmodulen inte installerats ordentligt kanske inte datorn går att starta.

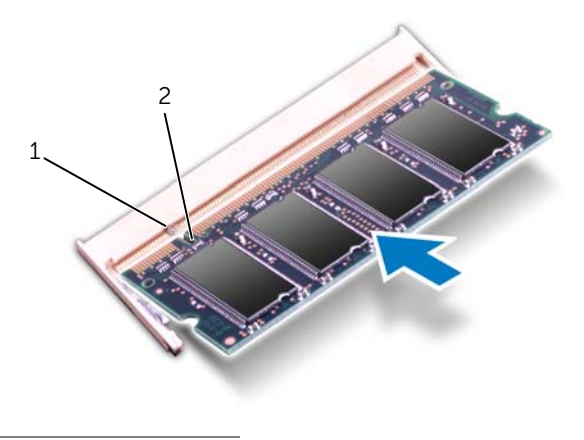

1 flik 2 skåra

- 1 Sätt tillbaka kåpan. Se ["Sätta tillbaka kåpan" på sidan 20](#page-19-1).
- 2 Sätt tillbaka batteriet. Se ["Sätta tillbaka batteriet" på sidan 13.](#page-12-4)
- 3 Följ anvisningarna i ["När du har arbetat inuti datorn" på sidan 9](#page-8-1).
- 4 Starta datorn.

### <span id="page-22-0"></span>**Hårddiskar**

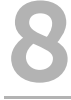

VARNING! Innan du utför något arbete inuti datorn ska du läsa säkerhetsinstruktionerna som medföljde datorn och följa stegen i ["Innan du börjar" på sidan 7.](#page-6-3) Mer säkerhetsinformation finns på hemsidan för regelefterlevnad på dell.com/regulatory\_compliance.

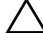

VIKTIGT! Undvik dataförlust genom att inte ta bort hårddisken medan datorn är påslagen eller i strömsparläge.

VIKTIGT! Hårddiskar är mycket känsliga. Var försiktig när du hanterar hårddisken.

### <span id="page-22-1"></span>Ta bort den eller de hårddiskar som finns

- 1 Ta bort batteriet. Se ["Ta bort batteriet" på sidan 13](#page-12-3).
- 2 Ta bort kåpan. Se ["Ta bort kåpan" på sidan 19.](#page-18-2)

#### Förfarande

- 1 Ta bort skruvarna som håller fast hårddiskmonteringen i datorbasen.
- 2 Skjut hårddiskmonteringen åt sidan av datorn för att koppla bort den från kontakten på moderkortet.
- 3 Lyft bort hårddiskmonteringen från datorbasen.

#### Inspiron 17R-7720

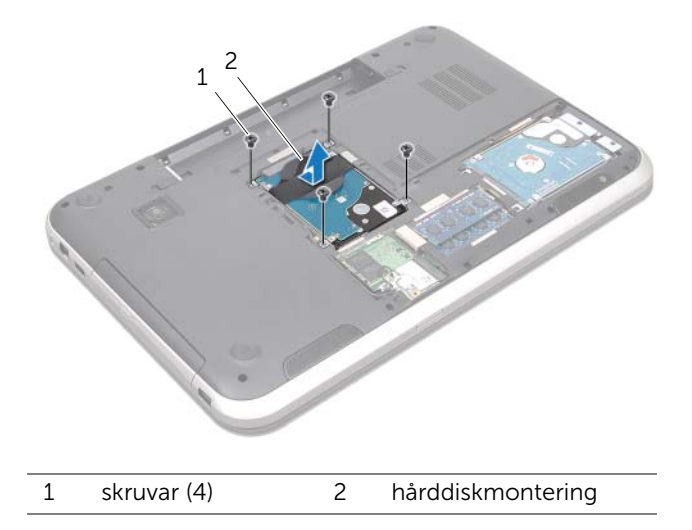

#### Inspiron 17R-5720/Inspiron 17R-7720

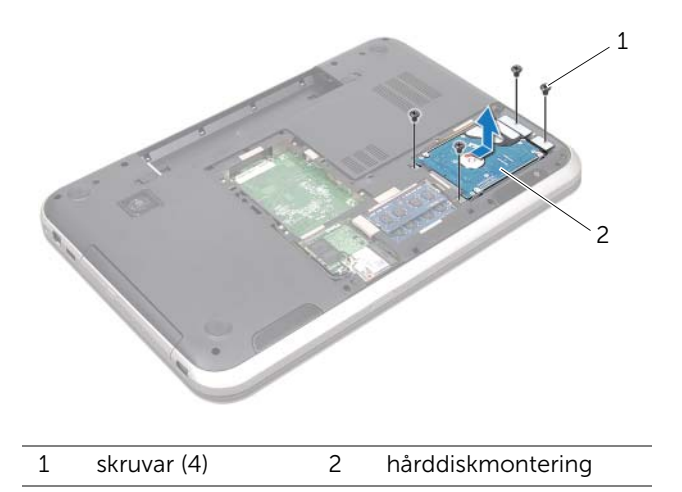

- 4 Ta bort skruvarna som håller fast hårddiskhållaren vid hårddisken.
- 5 Lyft bort hårddiskhållaren från hårddisken.

#### Inspiron 17R-7720

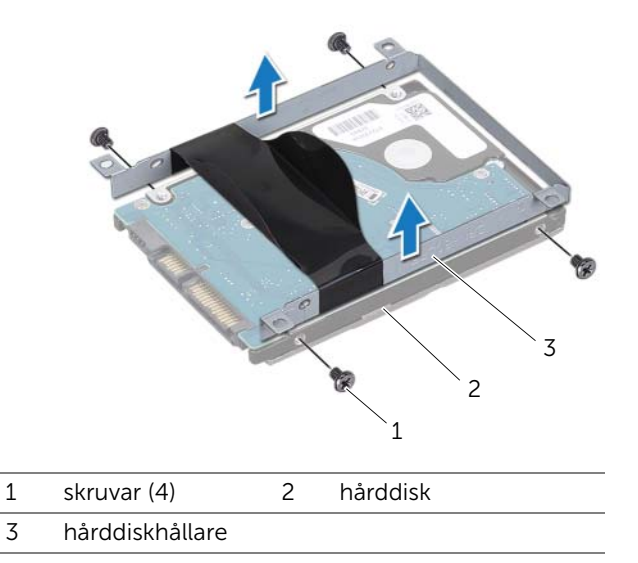

Inspiron 17R-5720/Inspiron 17R-7720

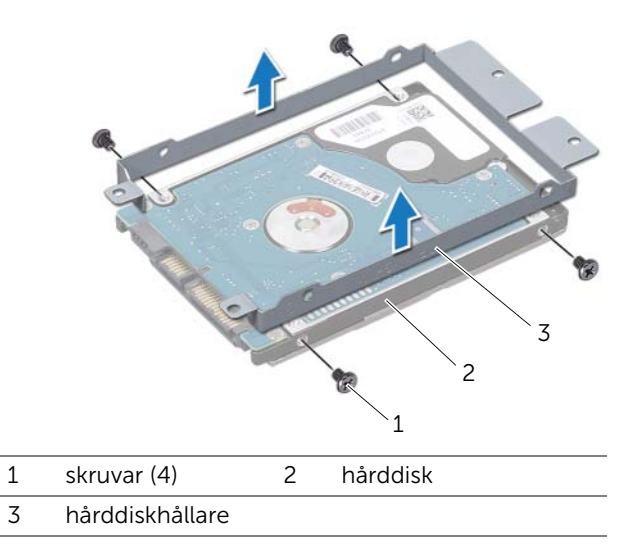

### <span id="page-25-0"></span>Sätta tillbaka den eller de hårddiskar som finns

#### Förfarande

- Om hårddisken är ny packar du upp den ur förpackningen. Spara originalförpackningen till förvaring eller frakt av hårddisken.
- Rikta in skruvhålen på hårddiskhållaren med skruvhålen på hårddisken.
- Sätt tillbaka skruvarna som håller fast hårddiskhållaren vid hårddisken.
- Placera hårddiskmonteringen på datorbasen.
- Skjut in hårddisken så att den ansluter till kontakten på moderkortet.
- Sätt tillbaka skruvarna som håller fast hårddiskmonteringen i datorbasen.

- Sätt tillbaka kåpan. Se ["Sätta tillbaka kåpan" på sidan 20](#page-19-1).
- Sätt tillbaka batteriet. Se ["Sätta tillbaka batteriet" på sidan 13.](#page-12-4)
- Följ anvisningarna i ["När du har arbetat inuti datorn" på sidan 9.](#page-8-1)

### <span id="page-26-0"></span>Optisk enhet

VARNING! Innan du utför något arbete inuti datorn ska du läsa säkerhetsinstruktionerna som medföljde datorn och följa stegen i ["Innan du börjar" på sidan 7.](#page-6-3) Mer säkerhetsinformation finns på hemsidan för regelefterlevnad på dell.com/regulatory\_compliance.

### <span id="page-26-1"></span>Ta bort den optiska enheten

#### Nödvändiga förhandsåtgärder

- 1 Ta bort batteriet. Se ["Ta bort batteriet" på sidan 13](#page-12-3).
- 2 Ta bort kåpan. Se ["Ta bort kåpan" på sidan 19.](#page-18-2)

#### Förfarande

- 1 Ta bort skruven som håller fast den optiska enhetsmonteringen i datorbasen.
- 2 Använd fingertopparna och skjut ut den optiska enheten ur det optiska enhetsfacket.

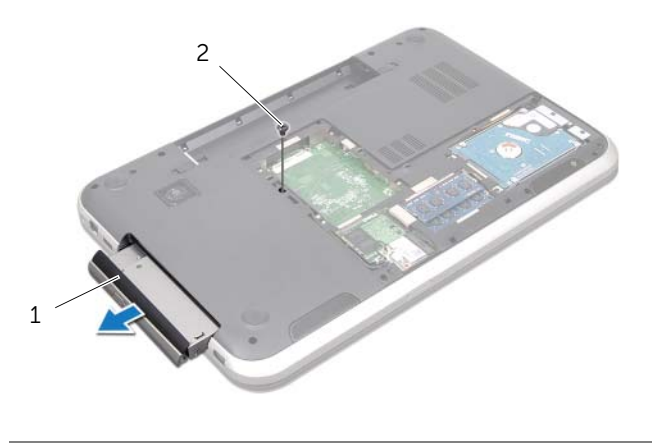

1 optisk enhetsmontering 2 skruv

- 3 Bänd försiktigt bort ramen för den optiska enheten och ta bort den från den optiska enhetsmonteringen.
- 4 Ta bort skruvarna som håller fast hållaren för den optiska enheten i den optiska enheten.
- 5 Ta bort hållaren för den optiska enheten.

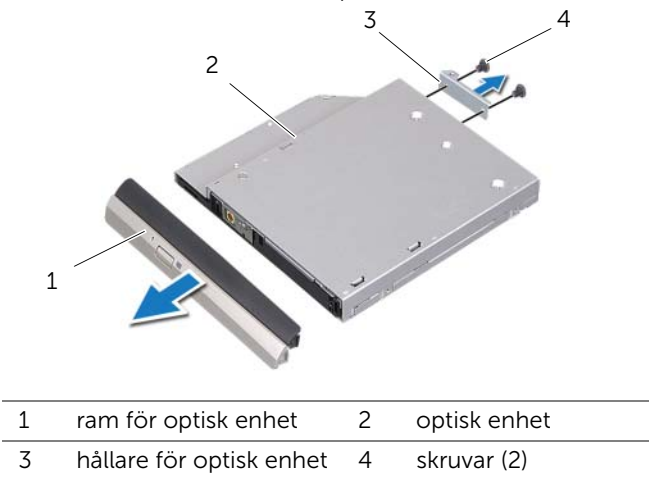

### <span id="page-28-0"></span>Sätta tillbaka den optiska enheten

#### Förfarande

- 1 Rikta in skruvhålen på fästet för den optiska enheten med skruvhålen på den optiska enheten.
- 2 Sätt tillbaka skruvarna som håller fast hållaren för den optiska enheten i den optiska enheten.
- 3 Rikta in flikarna på ramen för den optiska enheten med spåren på den optiska enhetsmonteringen och snäpp ramen för den optiska enheten på plats.
- 4 Skjut in den optiska enheten i det optiska enhetsfacket tills den sitter ordentligt.
- 5 Sätt tillbaka skruven som håller fast den optiska enhetsmonteringen i datorbasen.

- 1 Sätt tillbaka kåpan. Se ["Sätta tillbaka kåpan" på sidan 20](#page-19-1).
- 2 Sätt tillbaka batteriet. Se ["Sätta tillbaka batteriet" på sidan 13.](#page-12-4)
- 3 Följ anvisningarna i ["När du har arbetat inuti datorn" på sidan 9.](#page-8-1)

### <span id="page-30-0"></span>10 Mini-Card-kort för trådlös kommunikation

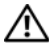

 $\sqrt{N}$  VARNING! Innan du utför något arbete inuti datorn ska du läsa säkerhetsinstruktionerna som medföljde datorn och följa stegen i ["Innan du börjar" på sidan 7.](#page-6-3) Mer säkerhetsinformation finns på hemsidan för regelefterlevnad på dell.com/regulatory\_compliance.

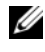

OBS! Dell garanterar inte kompatibilitet med och ger inte support för Mini-Card-kort för trådlös kommunikation från någon annan än Dell.

Om du beställde ett Mini-Card kort för trådlös kommunikation tillsammans med datorn är det redan installerat.

Datorn har en Mini-Card-kortplats i halvstorlek med stöd för ett kombinationskort med WLAN (Wireless Local Area Network) och Bluetooth, Wi-Fi samt WiMax (Worldwide Interoperability for Microwave Access).

### <span id="page-30-1"></span>Ta bort Mini-Card-kortet för trådlös kommunikation

- 1 Ta bort batteriet. Se ["Ta bort batteriet" på sidan 13](#page-12-3).
- 2 Ta bort kåpan. Se ["Ta bort kåpan" på sidan 19.](#page-18-2)

#### Förfarande

- 1 Koppla bort antennkablarna från kontakterna på Mini Card-kortet.
- 2 Ta bort skruven som håller fast Mini-Card-kortet i kontakten på moderkortet.

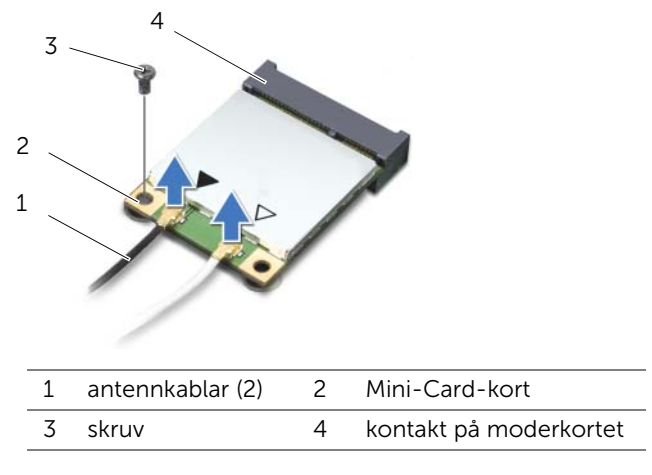

3 Lyft ut Mini-Card-kortet ur kontakten på moderkortet.

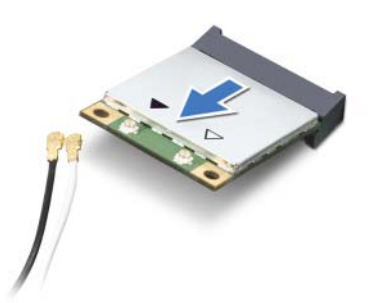

VIKTIGT! När Mini-Card-kortet inte sitter i datorn ska det förvaras i en skyddande antistatisk förpackning. Om du vill ha mer information, läs "Skydd mot elektrostatisk urladdning" i säkerhetsinformationen som levererades med datorn.

### <span id="page-32-0"></span>Sätta tillbaka Mini-Card-kortet för trådlös kommunikation

#### Förfarande

- 1 Packa upp det nya Mini-Card-kortet.
- 2 Rikta in skåran på Mini-Card-kortet med fliken på kontakten på moderkortet.

 $\bigwedge$  VIKTIGT! Tryck jämnt och bestämt när du skiuter Mini-Card-kortet på plats. Om du tar i för mycket kan du skada kontakten.

 $\sqrt{ }$  VIKTIGT! Kontakterna kan bara sättas in på ett sätt. Om du känner motstånd kontrollerar du kontakterna på Mini-Card-kortet och på moderkortet och riktar in Mini-Card-kortet.

 $\triangle$  VIKTIGT! Placera aldrig kablarna under Mini-Card-kortet eftersom det kan skada kortet.

- 3 Sätt i Mini-Card-kontakten med en 45-graders vinkel i kontakten på moderkortet.
- 4 Tryck ner andra änden av Mini-Card-kortet i kortplatsen på moderkortet och sätt tillbaka skruven som håller fast Mini-Card-kortet i kontakten på moderkortet.
- 5 Anslut antennkablarna till kontakterna på Mini-Card-kortet.

I tabellen som följer finner du ett färgschema för antennkablar för Mini-Card-kort som stöds av datorn.

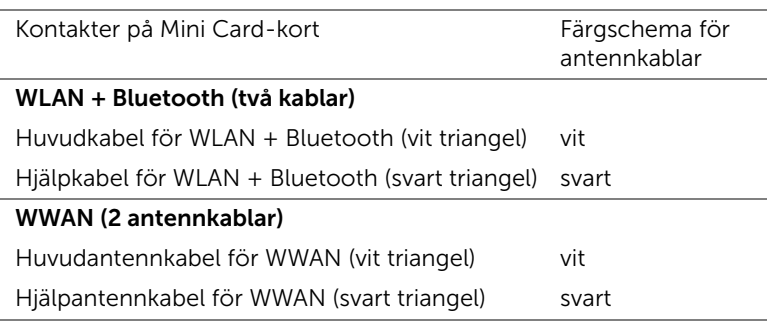

- 1 Sätt tillbaka kåpan. Se ["Sätta tillbaka kåpan" på sidan 20](#page-19-1).
- 2 Sätt tillbaka batteriet. Se ["Sätta tillbaka batteriet" på sidan 13.](#page-12-4)
- 3 Följ anvisningarna i ["När du har arbetat inuti datorn" på sidan 9.](#page-8-1)

#### | Mini-Card-kort för trådlös kommunikation

### <span id="page-34-0"></span>mSATA-kort (tillval)

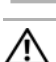

VARNING! Innan du utför något arbete inuti datorn ska du läsa säkerhetsinstruktionerna som medföljde datorn och följa stegen i ["Innan du börjar" på sidan 7.](#page-6-3) Mer säkerhetsinformation finns på hemsidan för regelefterlevnad på dell.com/regulatory\_compliance.

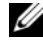

OBS! Dell garanterar inte kompatibilitet med och ger inte support för mSATA-kort från leverantörer andra än Dell.

Om datorn beställdes med ett mSATA-kort, installeras det på fabriken.

### <span id="page-34-1"></span>Ta bort mSATA-kortet

- 1 Ta bort batteriet. Se ["Ta bort batteriet" på sidan 13](#page-12-3).
- 2 Ta bort kåpan. Se ["Ta bort kåpan" på sidan 19.](#page-18-2)

#### Förfarande

- 1 Ta bort skruven som håller fast mSATA-kortet i kontakten på moderkortet.
- 2 Lyft ut mSATA-kortet ur kontakten på moderkortet.

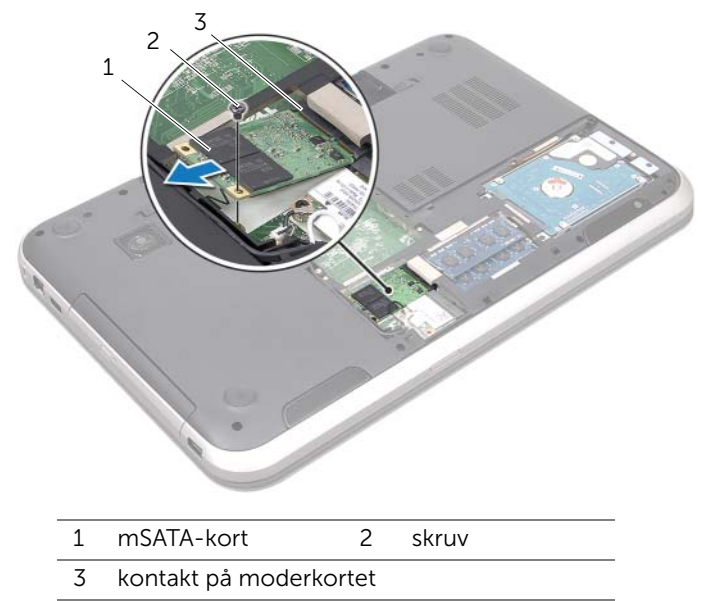

VIKTIGT! När mSATA-kortet inte sitter i datorn ska det förvaras i en skyddande antistatisk förpackning. Om du vill ha mer information, läs "Skydd mot elektrostatisk urladdning" i säkerhetsinformationen som levererades med datorn.
## Sätta tillbaka mSATA-kortet

#### Förfarande

- 1 Packa upp det nya mSATA-kortet.
- 2 Rikta in skåran på mSATA-kortet med fliken på kontakten på moderkortet.

 $\triangle$  VIKTIGT! Tryck jämnt och bestämt när du skjuter mSATA-kortet på plats. Om du tar i för mycket kan du skada kontakten.

 $\bigwedge$  VIKTIGT! Placera aldrig kablarna under mSATA-kortet eftersom det kan skada kortet.

- 3 Sätt i mSATA-kontakten i moderkortskontakten med en 45-graders vinkel.
- 4 Tryck ner andra änden av mSATA-kortet i kortplatsen på moderkortet och sätt tillbaka skruven som håller fast mSATA-kortet i kontakten på moderkortet.

- 1 Sätt tillbaka kåpan. Se ["Sätta tillbaka kåpan" på sidan 20](#page-19-0).
- 2 Sätt tillbaka batteriet. Se ["Sätta tillbaka batteriet" på sidan 13.](#page-12-0)
- 3 Följ anvisningarna i ["När du har arbetat inuti datorn" på sidan 9.](#page-8-0)

## **Handledsstöd**

VARNING! Innan du utför något arbete inuti datorn ska du läsa säkerhetsinstruktionerna som medföljde datorn och följa stegen i ["Innan du börjar" på sidan 7.](#page-6-0) Mer säkerhetsinformation finns på hemsidan för regelefterlevnad på dell.com/regulatory\_compliance.

## <span id="page-38-0"></span>Ta bort handledsstödet

#### Nödvändiga förhandsåtgärder

- 1 Ta bort batteriet. Se ["Ta bort batteriet" på sidan 13](#page-12-1).
- 2 Ta bort tangentbordet. Se ["Ta bort tangentbordet" på sidan 15](#page-14-0).
- 3 Ta bort kåpan. Se ["Ta bort kåpan" på sidan 19.](#page-18-0)
- 4 Följ anvisningarna från [steg 1](#page-26-0) till [steg 2](#page-26-1) i ["Ta bort den optiska enheten" på sidan 27.](#page-26-2)

#### Förfarande

1 Ta bort skruvarna som håller fast handledsstödet i datorbasen.

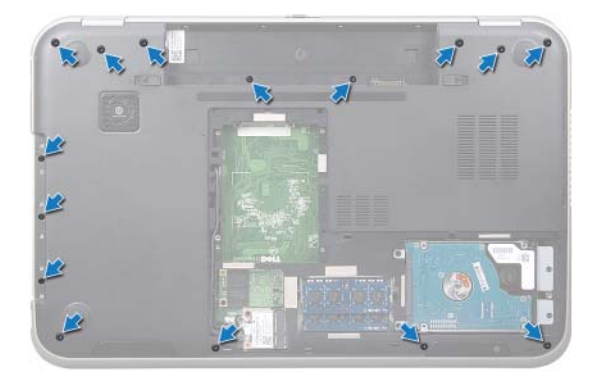

- 2 Vänd på datorn och öppna bildskärmen så mycket det går.
- 3 Ta bort skruvarna som håller fast handledsstödet i datorbasen.
- 4 Lyft upp kontakthakarna och dra i dragflikarna för att lossa kablarna för snabbkommandokortet, strömbrytarkortet samt pekskivan från kontakterna på moderkortet.

 $\triangle$  VIKTIGT! Separera försiktigt handledsstödet och bildskärmsmonteringen för att inte skada bildskärmsmonteringen.

- 5 Använd fingertopparna och tryck handledsstödet uppåt från kortplatsen i det optiska enhetsfacket.
- 6 Bänd försiktigt ut handledsstödet och ta bort det från datorbasen.

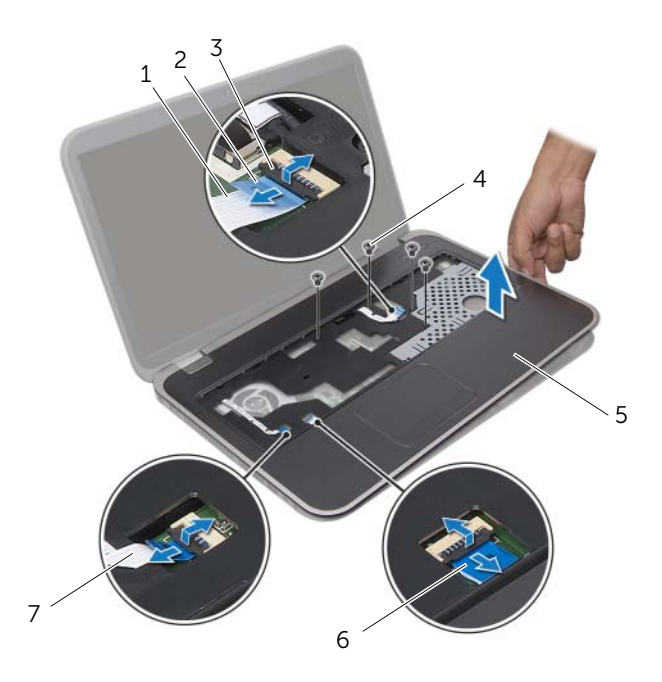

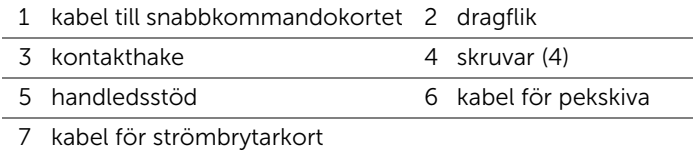

## <span id="page-40-0"></span>Sätta tillbaka handledsstödet

#### Förfarande

- 1 Rikta in handledsstödet mot datorns bas och kläm försiktigt fast det.
- 2 Skjut in kablarna för snabbkommandokortet, strömbrytaren samt pekskivan i kontakterna på moderkortet och tryck ner kontakthakarna så att kablarna sitter på plats.
- 3 Sätt tillbaka skruvarna som håller fast handledsstödet i datorbasen.
- 4 Stäng bildskärmen och vänd på datorn.
- 5 Sätt tillbaka skruvarna som håller fast handledsstödet i datorbasen.

- 1 Följ anvisningarna från [steg 4](#page-28-0) till [steg 5](#page-28-1) i ["Sätta tillbaka den optiska enheten"](#page-28-2)  [på sidan 29.](#page-28-2)
- 2 Sätt tillbaka kåpan. Se ["Sätta tillbaka kåpan" på sidan 20](#page-19-0).
- 3 Sätt tillbaka tangentbordet. Se ["Sätta tillbaka tangentbordet" på sidan 18](#page-17-0).
- 4 Sätt tillbaka batteriet. Se ["Sätta tillbaka batteriet" på sidan 13.](#page-12-0)
- 5 Följ anvisningarna i ["När du har arbetat inuti datorn" på sidan 9.](#page-8-0)

## **Knappcellsbatteri**

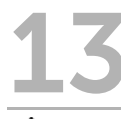

VARNING! Innan du utför något arbete inuti datorn ska du läsa säkerhetsinstruktionerna som medföljde datorn och följa stegen i ["Innan du börjar" på sidan 7.](#page-6-0) Mer säkerhetsinformation finns på hemsidan för regelefterlevnad på dell.com/regulatory\_compliance.

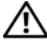

VARNING! Batteriet kan explodera om det installeras felaktigt. Batteriet måste ersättas med ett batteri av samma eller motsvarande typ. Kassera förbrukade batterier i enlighet med tillverkarens anvisningar.

## Ta bort knappcellsbatteriet

- 1 Ta bort batteriet. Se ["Ta bort batteriet" på sidan 13](#page-12-1).
- 2 Ta bort tangentbordet. Se ["Ta bort tangentbordet" på sidan 15](#page-14-0).
- 3 Ta bort kåpan. Se ["Ta bort kåpan" på sidan 19.](#page-18-0)
- 4 Följ anvisningarna från [steg 1](#page-26-0) till [steg 2](#page-26-1) i ["Ta bort den optiska enheten" på sidan 27.](#page-26-2)
- 5 Ta bort handledsstödet. Se ["Ta bort handledsstödet" på sidan 39.](#page-38-0)

#### VIKTIGT! När du tar bort knappcellsbatteriet återställs BIOS-inställningarna till standardinställningarna. Vi rekommenderar att du skriver ned BIOS-inställningarna innan du tar bort knappcellsbatteriet.

Använd en plastrits och bänd försiktigt ut knappcellsbatteriet från batterisockeln på moderkortet.

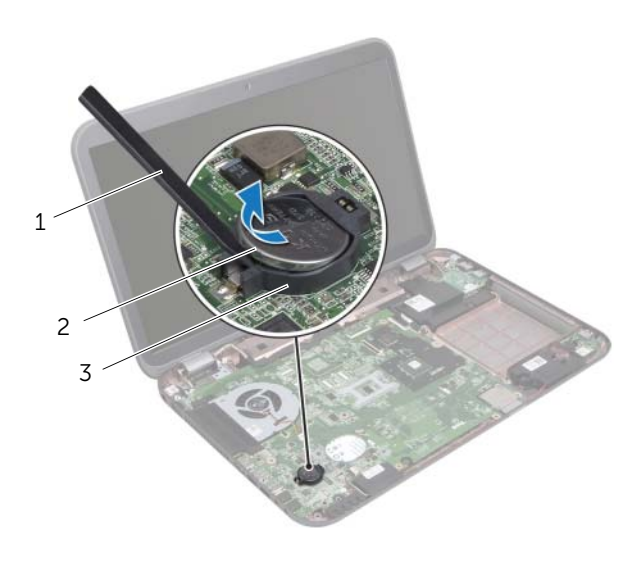

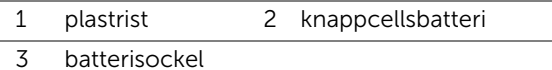

44 | Knappcellsbatteri

## Sätta tillbaka knappcellsbatteriet

#### Förfarande

Håll knappcellsbatteriet med den positiva sidan uppåt och snäpp fast det i batterisockeln på moderkortet.

- 1 Sätt tillbaka handledsstödet. Se ["Sätta tillbaka handledsstödet" på sidan 41](#page-40-0).
- 2 Följ anvisningarna från [steg 4](#page-28-0) till [steg 5](#page-28-1) i ["Sätta tillbaka den optiska enheten"](#page-28-2)  [på sidan 29.](#page-28-2)
- 3 Sätt tillbaka kåpan. Se ["Sätta tillbaka kåpan" på sidan 20](#page-19-0).
- 4 Sätt tillbaka tangentbordet. Se ["Sätta tillbaka tangentbordet" på sidan 18](#page-17-0).
- 5 Sätt tillbaka batteriet. Se ["Sätta tillbaka batteriet" på sidan 13.](#page-12-0)
- 6 Följ anvisningarna i ["När du har arbetat inuti datorn" på sidan 9.](#page-8-0)

## 14 Fläkt VARNING! Innan du utför något arbete inuti datorn ska du läsa säkerhetsinstruktionerna som medföljde datorn och följa stegen i ["Innan du börjar" på sidan 7.](#page-6-0) Mer säkerhetsinformation finns på hemsidan för regelefterlevnad på dell.com/regulatory\_compliance.

## Ta bort fläkten

#### Nödvändiga förhandsåtgärder

- 1 Ta bort batteriet. Se ["Ta bort batteriet" på sidan 13](#page-12-1).
- 2 Ta bort kåpan. Se ["Ta bort kåpan" på sidan 19.](#page-18-0)
- 3 Ta bort tangentbordet. Se ["Ta bort tangentbordet" på sidan 15](#page-14-0).
- 4 Följ anvisningarna från [steg 1](#page-26-0) till [steg 2](#page-26-1) i ["Ta bort den optiska enheten" på sidan 27.](#page-26-2)
- 5 Ta bort handledsstödet. Se ["Ta bort handledsstödet" på sidan 39.](#page-38-0)

- 1 Koppla bort fläktkabeln från kontakten på moderkortet.
- 2 Ta bort skruvarna som håller fast fläkten i datorbasen.
- 3 Lyft upp fläkten och dess kabel från datorbasen

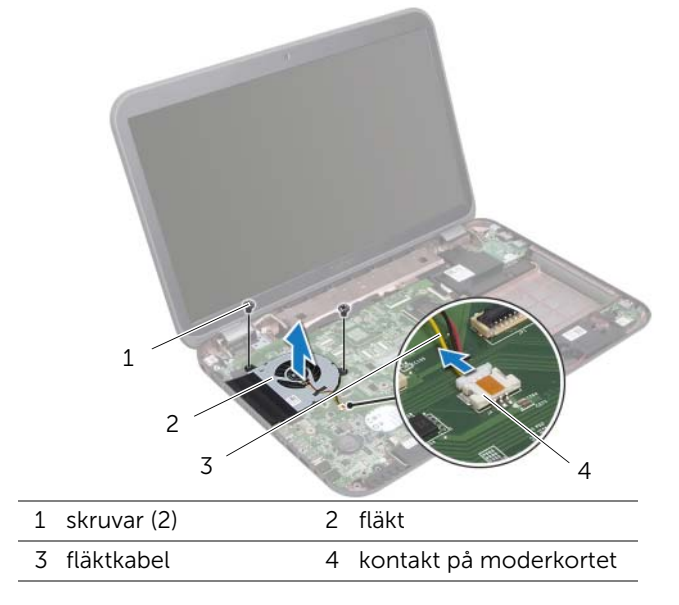

## Sätta tillbaka fläkten

#### Förfarande

- Rikta in skruvhålen på fläkten med skruvhålen i datorbasen.
- Sätt tillbaka skruvarna som håller fast fläkten i datorbasen.
- Anslut fläktkabeln till kontakten på moderkortet.

- Sätt tillbaka handledsstödet. Se ["Sätta tillbaka handledsstödet" på sidan 41](#page-40-0).
- Följ anvisningarna från [steg 4](#page-28-0) till [steg 5](#page-28-1) i ["Sätta tillbaka den optiska enheten"](#page-28-2)  [på sidan 29.](#page-28-2)
- Sätt tillbaka kåpan. Se ["Sätta tillbaka kåpan" på sidan 20](#page-19-0).
- Sätt tillbaka tangentbordet. Se ["Sätta tillbaka tangentbordet" på sidan 18](#page-17-0).
- Sätt tillbaka batteriet. Se ["Sätta tillbaka batteriet" på sidan 13.](#page-12-0)
- Följ anvisningarna i ["När du har arbetat inuti datorn" på sidan 9.](#page-8-0)

## LAN-kort

VARNING! Innan du utför något arbete inuti datorn ska du läsa säkerhetsinstruktionerna som medföljde datorn och följa stegen i ["Innan du börjar" på sidan 7.](#page-6-0) Mer säkerhetsinformation finns på hemsidan för regelefterlevnad på dell.com/regulatory\_compliance.

## <span id="page-48-0"></span>Ta bort LAN-kortet

- 1 Ta bort batteriet. Se ["Ta bort batteriet" på sidan 13](#page-12-1).
- 2 Ta bort tangentbordet. Se ["Ta bort tangentbordet" på sidan 15](#page-14-0).
- 3 Ta bort kåpan. Se ["Ta bort kåpan" på sidan 19.](#page-18-0)
- 4 Följ anvisningarna från [steg 1](#page-26-0) till [steg 2](#page-26-1) i ["Ta bort den optiska enheten" på sidan 27.](#page-26-2)
- 5 Ta bort handledsstödet. Se ["Ta bort handledsstödet" på sidan 39.](#page-38-0)

- Ta bort skruvarna som håller fast LAN-kortet i datorbasen.
- Vänd försiktigt på LAN-kortet.
- Dra i dragfliken för att koppla loss kabeln för LAN-kortet från kontakten på LAN-kortet.
- Lyft bort LAN-kortet från datorbasen.

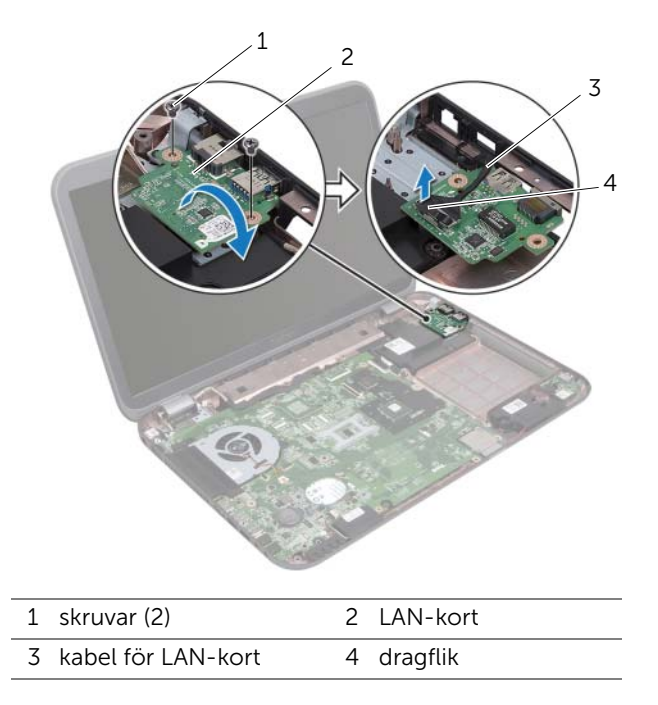

## <span id="page-50-0"></span>Sätta tillbaka LAN-kortet

#### Förfarande

- 1 Anslut kabeln för LAN-kortet till kontakten på LAN-kortet.
- 2 Vänd försiktigt på LAN-kortet och rikta in skruvhålen på LAN-kortet med skruvhålen på datorbasen.
- 3 Sätt tillbaka skruvarna som håller fast LAN-kortet i datorbasen.

- 1 Sätt tillbaka handledsstödet. Se ["Sätta tillbaka handledsstödet" på sidan 41](#page-40-0).
- 2 Följ anvisningarna från [steg 4](#page-28-0) till [steg 5](#page-28-1) i ["Sätta tillbaka den optiska enheten"](#page-28-2)  [på sidan 29.](#page-28-2)
- 3 Sätt tillbaka kåpan. Se ["Sätta tillbaka kåpan" på sidan 20](#page-19-0).
- 4 Sätt tillbaka tangentbordet. Se ["Sätta tillbaka tangentbordet" på sidan 18](#page-17-0).
- 5 Sätt tillbaka batteriet. Se ["Sätta tillbaka batteriet" på sidan 13.](#page-12-0)
- 6 Följ anvisningarna i ["När du har arbetat inuti datorn" på sidan 9.](#page-8-0)

## LAN-USB-kabel

VARNING! Innan du utför något arbete inuti datorn ska du läsa säkerhetsinstruktionerna som medföljde datorn och följa stegen i ["Innan du börjar" på sidan 7.](#page-6-0) Mer säkerhetsinformation finns på hemsidan för regelefterlevnad på dell.com/regulatory\_compliance.

## Ta bort LAN-USB-kabeln

- 1 Ta bort batteriet. Se ["Ta bort batteriet" på sidan 13](#page-12-1).
- 2 Ta bort tangentbordet. Se ["Ta bort tangentbordet" på sidan 15](#page-14-0).
- 3 Ta bort kåpan. Se ["Ta bort kåpan" på sidan 19.](#page-18-0)
- 4 Följ anvisningarna från [steg 1](#page-26-0) till [steg 2](#page-26-1) i ["Ta bort den optiska enheten" på sidan 27.](#page-26-2)
- 5 Ta bort handledsstödet. Se ["Ta bort handledsstödet" på sidan 39.](#page-38-0)
- 6 Ta bort LAN-kortet. Se ["Ta bort LAN-kortet" på sidan 49.](#page-48-0)

- 1 Dra i dragfliken för att koppla loss kabeln för USB-kortet från kontakten på USB-kortet.
- 2 Dra i dragfliken för att koppla loss LAN-USB-kabeln från kontakten på moderkortet.
- 3 Notera dragningen för LAN-USB-kabeln och ta bort kabeln från kabelhållarna i datorbasen.
- 4 Lossa LAN-USB-kabeln från datorbasen.

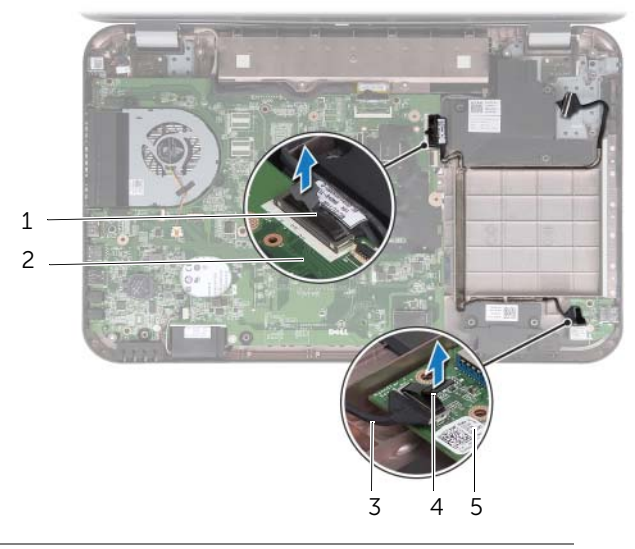

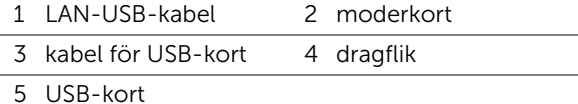

## Sätta tillbaka LAN-USB-kabeln

#### Förfarande

- Fäst LAN-USB-kabeln i datorbasen.
- Dra LAN-USB-kabeln genom kabelhållarna i datorbasen.
- Anslut LAN-USB-kabeln till kontakten på moderkortet.
- Anslut kabeln för USB-kortet till kontakten på USB-kortet.

- Sätt tillbaka LAN-kortet. Se ["Sätta tillbaka LAN-kortet" på sidan 51.](#page-50-0)
- Sätt tillbaka handledsstödet. Se ["Sätta tillbaka handledsstödet" på sidan 41](#page-40-0).
- Följ anvisningarna från [steg 4](#page-28-0) till [steg 5](#page-28-1) i ["Sätta tillbaka den optiska enheten"](#page-28-2)  [på sidan 29.](#page-28-2)
- Sätt tillbaka kåpan. Se ["Sätta tillbaka kåpan" på sidan 20](#page-19-0).
- Sätt tillbaka tangentbordet. Se ["Sätta tillbaka tangentbordet" på sidan 18](#page-17-0).
- Sätt tillbaka batteriet. Se ["Sätta tillbaka batteriet" på sidan 13.](#page-12-0)
- Följ anvisningarna i ["När du har arbetat inuti datorn" på sidan 9.](#page-8-0)

# USB-kort

VARNING! Innan du utför något arbete inuti datorn ska du läsa säkerhetsinstruktionerna som medföljde datorn och följa stegen i ["Innan du börjar" på sidan 7.](#page-6-0) Mer säkerhetsinformation finns på hemsidan för regelefterlevnad på dell.com/regulatory\_compliance.

## Ta bort USB-kortet

- 1 Ta bort batteriet. Se ["Ta bort batteriet" på sidan 13](#page-12-1).
- 2 Ta bort tangentbordet. Se ["Ta bort tangentbordet" på sidan 15](#page-14-0).
- 3 Ta bort kåpan. Se ["Ta bort kåpan" på sidan 19.](#page-18-0)
- 4 Följ anvisningarna från [steg 1](#page-26-0) till [steg 2](#page-26-1) i ["Ta bort den optiska enheten" på sidan 27.](#page-26-2)
- 5 Ta bort handledsstödet. Se ["Ta bort handledsstödet" på sidan 39.](#page-38-0)

- Dra i dragfliken för att koppla loss kabeln för USB-kortet från kontakten på USB-kortet.
- Ta bort skruven som håller fast USB-kortet i datorbasen.
- Lyft bort USB-kortet från datorbasen.

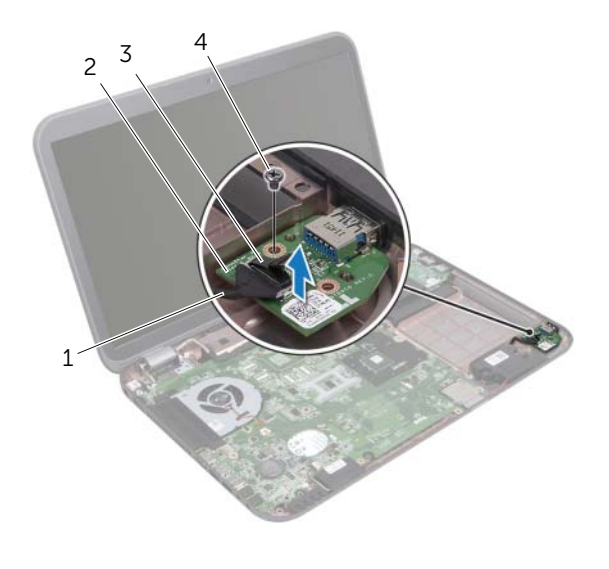

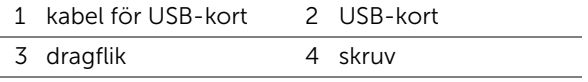

## Sätta tillbaka USB-kortet

#### Förfarande

- Rikta in skruvhålet på USB-kortet med skruvhålet i datorbasen.
- Sätt tillbaka skruven som håller fast USB-kortet på datorns bottenplatta.
- Anslut kabeln för USB-kortet till kontakten på USB-kortet.

- Sätt tillbaka handledsstödet. Se ["Sätta tillbaka handledsstödet" på sidan 41](#page-40-0).
- Följ anvisningarna från [steg 4](#page-28-0) till [steg 5](#page-28-1) i ["Sätta tillbaka den optiska enheten"](#page-28-2)  [på sidan 29.](#page-28-2)
- Sätt tillbaka kåpan. Se ["Sätta tillbaka kåpan" på sidan 20](#page-19-0).
- Sätt tillbaka tangentbordet. Se ["Sätta tillbaka tangentbordet" på sidan 18](#page-17-0).
- Sätt tillbaka batteriet. Se ["Sätta tillbaka batteriet" på sidan 13.](#page-12-0)
- Följ anvisningarna i ["När du har arbetat inuti datorn" på sidan 9.](#page-8-0)

VARNING! Innan du utför något arbete inuti datorn ska du läsa säkerhetsinstruktionerna som medföljde datorn och följa stegen i ["Innan du börjar" på sidan 7.](#page-6-0) Mer säkerhetsinformation finns på hemsidan för regelefterlevnad på dell.com/regulatory\_compliance.

### <span id="page-60-1"></span><span id="page-60-0"></span>Ta bort bildskärmsmonteringen

**Bildskärm** 

- 1 Ta bort batteriet. Se ["Ta bort batteriet" på sidan 13](#page-12-1).
- 2 Ta bort tangentbordet. Se ["Ta bort tangentbordet" på sidan 15](#page-14-0).
- 3 Ta bort kåpan. Se ["Ta bort kåpan" på sidan 19.](#page-18-0)
- 4 Följ anvisningarna från [steg 1](#page-26-0) till [steg 2](#page-26-1) i ["Ta bort den optiska enheten" på sidan 27.](#page-26-2)
- 5 Ta bort handledsstödet. Se ["Ta bort handledsstödet" på sidan 39.](#page-38-0)

- 1 Stäng bildskärmen och vänd på datorn.
- 2 Koppla bort antennkablarna från kontakterna på Mini Card-kortet. Se ["Ta bort Mini-Card-kortet för trådlös kommunikation" på sidan 31](#page-30-0).
- 3 Notera hur antennkablarna är dragna och ta sedan ut dem från kabelhållarna.
- 4 Vänd på datorn och öppna bildskärmen så mycket det går.
- 5 Dra upp antennkablarna genom öppningen i datorbasen.
- 6 Dra i dragfliken för att koppla loss bildskärmskabeln från kontakten på moderkortet.
- 7 Notera bildskärmskabelns dragning och lossa kabeln från kabelhållarna.
- 8 Ta bort skruvarna som håller fast bildskärmsmonteringen i datorbasen.
- 9 Lyft bort bildskärmsmonteringen från datorbasen.

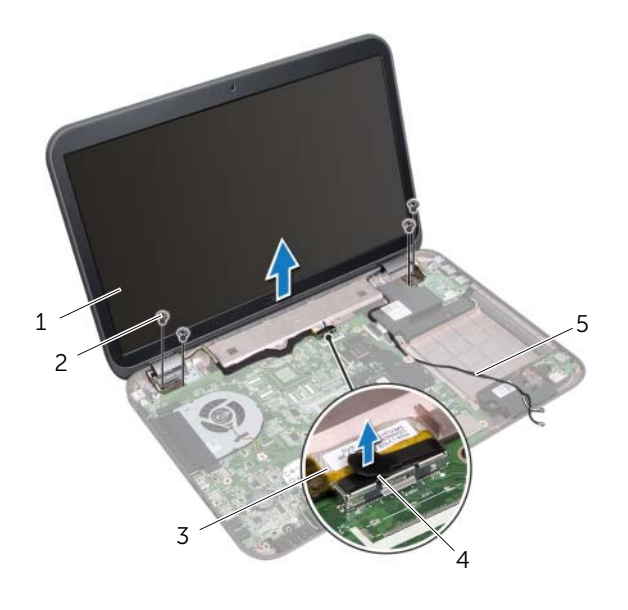

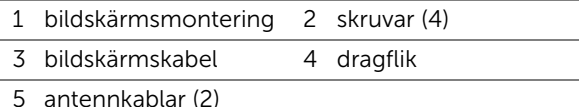

## <span id="page-62-0"></span>Sätta tillbaka bildskärmsmonteringen

#### Förfarande

- 1 Sätt bildskärmsmonteringen på plats och sätt tillbaka skruvarna som håller fast bildskärmsmonteringen i datorbasen.
- 2 Dra bildskärmskabeln genom kabelhållarna och anslut den till kontakten på moderkortet.
- 3 Dra antennkablarna genom kabelhållarna och skjut kablarna genom öppningen i datorbasen.
- 4 Stäng bildskärmen och vänd på datorn.
- 5 Dra antennkablarna genom kabelhållarna i botten av datorn.
- 6 Anslut antennkablarna till kontakterna på Mini-Card-kortet. Se ["Sätta tillbaka Mini-Card-kortet för trådlös kommunikation" på sidan 33](#page-32-0).

- 1 Sätt tillbaka handledsstödet. Se ["Sätta tillbaka handledsstödet" på sidan 41](#page-40-0).
- 2 Följ anvisningarna från [steg 4](#page-28-0) till [steg 5](#page-28-1) i ["Sätta tillbaka den optiska enheten"](#page-28-2)  [på sidan 29.](#page-28-2)
- 3 Sätt tillbaka kåpan. Se ["Sätta tillbaka kåpan" på sidan 20](#page-19-0).
- 4 Sätt tillbaka tangentbordet. Se ["Sätta tillbaka tangentbordet" på sidan 18](#page-17-0).
- 5 Sätt tillbaka batteriet. Se ["Sätta tillbaka batteriet" på sidan 13.](#page-12-0)
- 6 Följ anvisningarna i ["När du har arbetat inuti datorn" på sidan 9.](#page-8-0)

## <span id="page-63-1"></span><span id="page-63-0"></span>Ta bort bildskärmsramen

#### Nödvändiga förhandsåtgärder

- 1 Ta bort batteriet. Se ["Ta bort batteriet" på sidan 13](#page-12-1).
- 2 Ta bort tangentbordet. Se ["Ta bort tangentbordet" på sidan 15](#page-14-0).
- 3 Ta bort kåpan. Se ["Ta bort kåpan" på sidan 19.](#page-18-0)
- 4 Följ anvisningarna från [steg 1](#page-26-0) till [steg 2](#page-26-1) i ["Ta bort den optiska enheten" på sidan 27.](#page-26-2)
- 5 Ta bort handledsstödet. Se ["Ta bort handledsstödet" på sidan 39.](#page-38-0)
- 6 Ta bort bildskärmsmonteringen. Se ["Ta bort bildskärmsmonteringen" på sidan 61](#page-60-0).

### Förfarande

- $\bigwedge$  VIKTIGT! Bildskärmsramen är mycket känslig. Var försiktig när du tar ur bildskärmsramen så att den inte skadas.
	- 1 Bänd försiktigt upp den inre kanten av bildskärmsramen med fingrarna.
	- 2 Lyft bort bildskärmsramen från bildskärmsmonteringen.

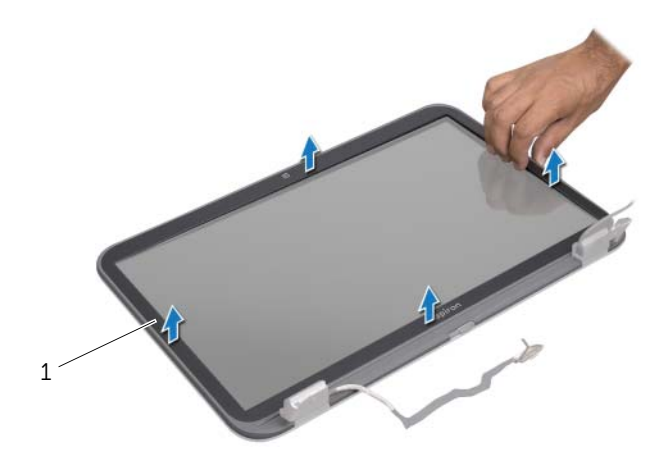

1 bildskärmsram

## <span id="page-64-0"></span>Sätta tillbaka bildskärmsramen

#### Förfarande

Sätt tillbaka bildskärmsramen i rätt position över bildskärmspanelen och snäpp den försiktigt på plats.

- 1 Sätt tillbaka bildskärmsmonteringen. Se ["Sätta tillbaka bildskärmsmonteringen"](#page-62-0)  [på sidan 63.](#page-62-0)
- 2 Sätt tillbaka handledsstödet. Se ["Sätta tillbaka handledsstödet" på sidan 41](#page-40-0).
- 3 Följ anvisningarna från [steg 4](#page-28-0) till [steg 5](#page-28-1) i ["Sätta tillbaka den optiska enheten"](#page-28-2)  [på sidan 29.](#page-28-2)
- 4 Sätt tillbaka kåpan. Se ["Sätta tillbaka kåpan" på sidan 20](#page-19-0).
- 5 Sätt tillbaka tangentbordet. Se ["Sätta tillbaka tangentbordet" på sidan 18](#page-17-0).
- 6 Sätt tillbaka batteriet. Se ["Sätta tillbaka batteriet" på sidan 13.](#page-12-0)
- 7 Följ anvisningarna i ["När du har arbetat inuti datorn" på sidan 9.](#page-8-0)

## Ta bort bildskärmspanelen

### Nödvändiga förhandsåtgärder

- Ta bort batteriet. Se ["Ta bort batteriet" på sidan 13](#page-12-1).
- Ta bort tangentbordet. Se ["Ta bort tangentbordet" på sidan 15](#page-14-0).
- Ta bort kåpan. Se ["Ta bort kåpan" på sidan 19.](#page-18-0)
- Följ anvisningarna från [steg 1](#page-26-0) till [steg 2](#page-26-1) i ["Ta bort den optiska enheten" på sidan 27.](#page-26-2)
- Ta bort handledsstödet. Se ["Ta bort handledsstödet" på sidan 39.](#page-38-0)
- Ta bort bildskärmsmonteringen. Se ["Ta bort bildskärmsmonteringen" på sidan 61](#page-60-0).
- Ta bort bildskärmsramen. Se ["Ta bort bildskärmsramen" på sidan 64.](#page-63-0)

#### Förfarande

- Ta bort skruvarna som håller fast bildskärmspanelen vid bildskärmskåpan.
- Lyft försiktigt upp bildskärmspanelen och vänd på den.

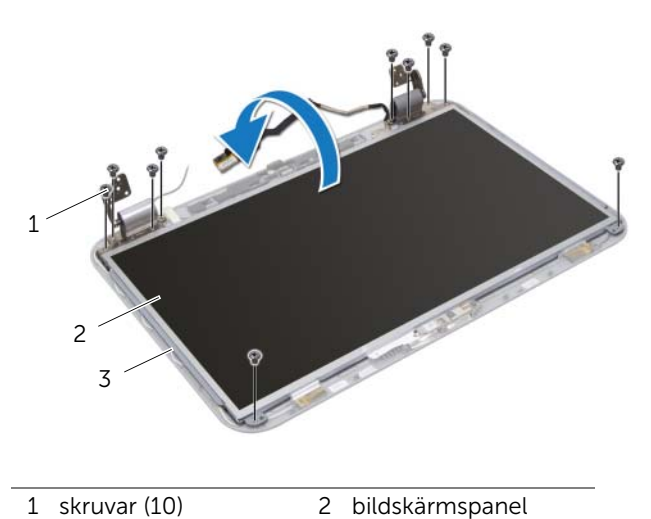

3 bildskärmskåpa

- 3 Lossa tejpen som håller fast bildskärmskabeln i kontakten på bildskärmskortet och koppla bort bildskärmskabeln.
- 4 Lossa bildskärmskabeln från baksidan av bildskärmspanelen.

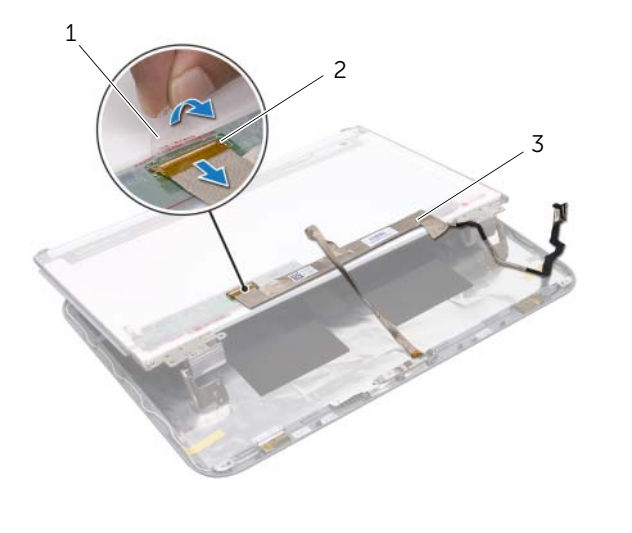

- 1 tejp 2 bildskärmskortets kontakt
- 3 bildskärmskabel
- Vänd på bildskärmspanelen och placera den på ett rent underlag.
- Ta bort skruvarna som håller fast bildskärmspanelens fästen i bildskärmspanelen.

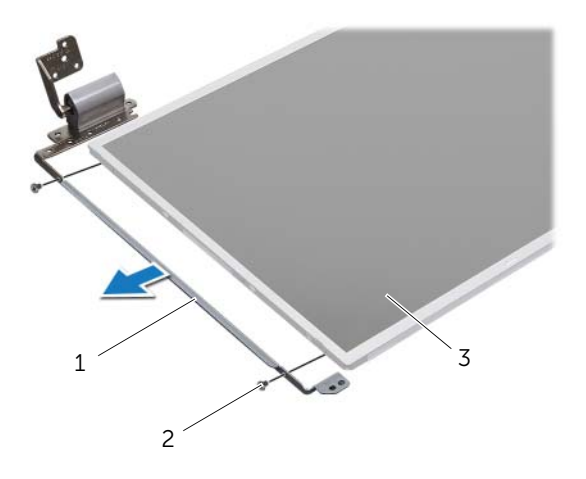

- 1 bildskärmspanelens fästen (2) 2 skruvar (4)
- 3 bildskärmspanel

## Sätta tillbaka bildskärmspanelen

#### Förfarande

- 1 Rikta in skruvhålen på bildskärmspanelens fästen med skruvhålen på bildskärmspanelen och sätt tillbaka skruvarna som håller fast bildskärmspanelens fästen i bildskärmspanelen.
- 2 Vänd på bildskärmspanelen.
- 3 Fäst bildskärmskabeln till baksidan av bildskärmspanelen.
- 4 Anslut bildskärmskabeln till bildskärmskortets kontakt och fäst den med tejpen.
- 5 Rikta in skruvhålen på bildskärmspanelen med skruvhålen på bildskärmskåpan och sätt tillbaka skruvarna som håller fast bildskärmspanelen i bildskärmskåpan.

- 1 Sätt tillbaka bildskärmsramen. Se ["Sätta tillbaka bildskärmsramen" på sidan 65](#page-64-0).
- 2 Sätt tillbaka bildskärmsmonteringen. Se ["Sätta tillbaka bildskärmsmonteringen"](#page-62-0)  [på sidan 63.](#page-62-0)
- 3 Sätt tillbaka handledsstödet. Se ["Sätta tillbaka handledsstödet" på sidan 41](#page-40-0).
- 4 Följ anvisningarna från [steg 4](#page-28-0) till [steg 5](#page-28-1) i ["Sätta tillbaka den optiska enheten"](#page-28-2)  [på sidan 29.](#page-28-2)
- 5 Sätt tillbaka kåpan. Se ["Sätta tillbaka kåpan" på sidan 20](#page-19-0).
- 6 Sätt tillbaka tangentbordet. Se ["Sätta tillbaka tangentbordet" på sidan 18](#page-17-0).
- 7 Sätt tillbaka batteriet. Se ["Sätta tillbaka batteriet" på sidan 13.](#page-12-0)
- 8 Följ anvisningarna i ["När du har arbetat inuti datorn" på sidan 9.](#page-8-0)

## **Kameramodul**

VARNING! Innan du utför något arbete inuti datorn ska du läsa säkerhetsinstruktionerna som medföljde datorn och följa stegen i ["Innan du börjar" på sidan 7.](#page-6-0) Mer säkerhetsinformation finns på hemsidan för regelefterlevnad på dell.com/regulatory\_compliance.

## Ta bort kameramodulen

- 1 Ta bort batteriet. Se ["Ta bort batteriet" på sidan 13](#page-12-1).
- 2 Ta bort tangentbordet. Se ["Ta bort tangentbordet" på sidan 15](#page-14-0).
- 3 Ta bort kåpan. Se ["Ta bort kåpan" på sidan 19.](#page-18-0)
- 4 Följ anvisningarna från [steg 1](#page-26-0) till [steg 2](#page-26-1) i ["Ta bort den optiska enheten" på sidan 27.](#page-26-2)
- 5 Ta bort handledsstödet. Se ["Ta bort handledsstödet" på sidan 39.](#page-38-0)
- 6 Ta bort bildskärmsmonteringen. Se ["Ta bort bildskärmsmonteringen" på sidan 61](#page-60-1).
- 7 Ta bort bildskärmsramen. Se ["Ta bort bildskärmsramen" på sidan 64.](#page-63-1)

- Ta bort skruvarna som håller fast bildskärmspanelen vid bildskärmskåpan.
- Lyft försiktigt upp bildskärmspanelen och vänd på den.

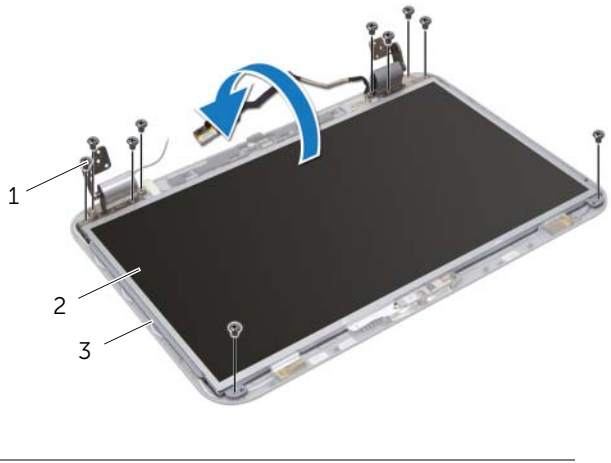

- 1 skruvar (10) 2 bildskärmspanel
- 3 bildskärmskåpa
- Bänd bort kameramodulen från bildskärmskåpan.
- Vänd på kameramodulen.
- Lossa tejpen som håller fast kamerakabeln i kameramodulen.
- Koppla bort kamerakabeln från kontakten på kameramodulen.
- Lyft ut kameramodulen från bildskärmskåpan.

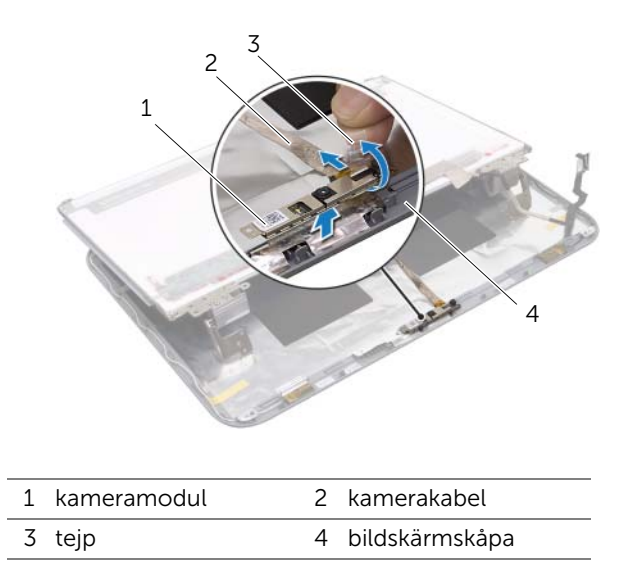

## Sätta tillbaka kameramodulen

## Förfarande

- Anslut kamerakabeln till kontakten på kameramodulen och fäst den med tejpen.
- Använd justeringstapparna på bildskärmskåpan för att placera kameramodulen i rätt läge och sätt fast kameramodulen på bildskärmskåpan.
- Passa in skruvhålen på bildskärmspanelen med skruvhålen på bildskärmskåpan.
- Sätt tillbaka skruvarna som håller fast bildskärmspanelen i bildskärmskåpan.

- Sätt tillbaka bildskärmsramen. Se ["Sätta tillbaka bildskärmsramen" på sidan 65](#page-64-0).
- Sätt tillbaka bildskärmsmonteringen. Se ["Sätta tillbaka bildskärmsmonteringen"](#page-62-0)  [på sidan 63.](#page-62-0)
- Sätt tillbaka handledsstödet. Se ["Sätta tillbaka handledsstödet" på sidan 41](#page-40-0).
- Följ anvisningarna från [steg 4](#page-28-0) till [steg 5](#page-28-1) i ["Sätta tillbaka den optiska enheten"](#page-28-2)  [på sidan 29.](#page-28-2)
- Sätt tillbaka kåpan. Se ["Sätta tillbaka kåpan" på sidan 20](#page-19-0).
- Sätt tillbaka tangentbordet. Se ["Sätta tillbaka tangentbordet" på sidan 18](#page-17-0).
- Sätt tillbaka batteriet. Se ["Sätta tillbaka batteriet" på sidan 13.](#page-12-0)
- Följ anvisningarna i ["När du har arbetat inuti datorn" på sidan 9.](#page-8-0)

## **Moderkort**

VARNING! Innan du utför något arbete inuti datorn ska du läsa säkerhetsinstruktionerna som medföljde datorn och följa stegen i ["Innan du börjar" på sidan 7.](#page-6-0) Mer säkerhetsinformation finns på hemsidan för regelefterlevnad på dell.com/regulatory\_compliance.

## <span id="page-74-0"></span>Ta bort moderkortet

- 1 Ta bort batteriet. Se ["Ta bort batteriet" på sidan 13](#page-12-1).
- 2 Ta bort tangentbordet. Se ["Ta bort tangentbordet" på sidan 15](#page-14-0).
- 3 Ta bort kåpan. Se ["Ta bort kåpan" på sidan 19.](#page-18-0)
- 4 Ta bort minnesmodulerna. Se ["Ta bort minnesmodulerna" på sidan 21](#page-20-0).
- 5 Följ anvisningarna från [steg 1](#page-23-0) till [steg 3](#page-23-1) i ["Ta bort den eller de hårddiskar som finns"](#page-22-0)  [på sidan 23](#page-22-0).
- 6 Följ anvisningarna från [steg 1](#page-26-0) till [steg 2](#page-26-1) i ["Ta bort den optiska enheten" på sidan 27.](#page-26-2)
- 7 Ta bort mSATA-kortet. ["Ta bort mSATA-kortet" på sidan 35](#page-34-0).
- 8 Ta bort Mini Card-kortet för trådlös kommunikation. Se ["Ta bort Mini-Card-kortet](#page-30-0)  [för trådlös kommunikation" på sidan 31](#page-30-0).
- 9 Ta bort handledsstödet. Se ["Ta bort handledsstödet" på sidan 39.](#page-38-0)
- 10 Ta bort fläkten. Se ["Ta bort fläkten" på sidan 47.](#page-46-0)

**OBS!** Datorns servicenummer finns sparat på moderkortet. Du måste ange servicenumret i BIOS när du har bytt ut moderkortet.

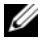

OBS! Anteckna kontakternas platser innan du lossar kablarna från moderkortet så att du kan ansluta dem rätt igen när du har bytt ut moderkortmonteringen.

- <span id="page-75-0"></span>1 Stäng bildskärmen och vänd på datorn.
- 2 Koppla bort bashögtalarkabeln från kontakten på moderkortet.

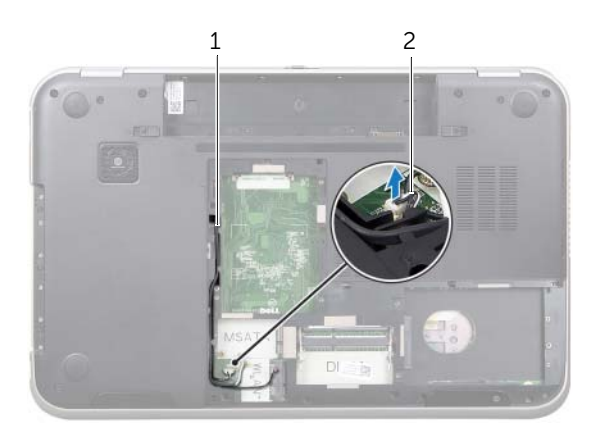

1 dragning av bashögtalarkabel 2 bashögtalarkabel

- Vänd på datorn och öppna bildskärmen så mycket det går.
- Dra i dragfliken för att koppla bort bildskärmskabeln och LAN-USB-kabeln från kontakterna på moderkortet.
- Koppla bort högtalarkabeln från kontakten på moderkortet.
- Ta bort skruvarna som håller fast moderkortmonteringen i datorbasen.
- Ta bort skruvarna som håller fast nätadapterporten i datorbasen.
- <span id="page-76-0"></span>8 Lyft försiktigt upp och vinkla moderkortmonteringen en aning och lossa kontakterna på moderkortet från uttagen i datorbasen.

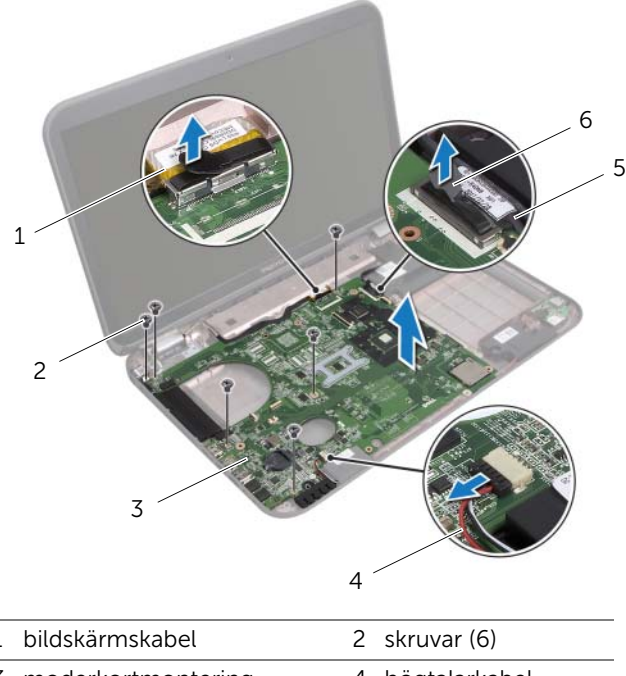

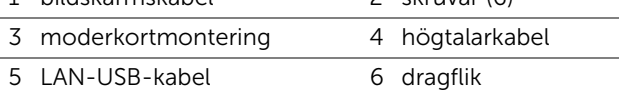

- <span id="page-77-1"></span><span id="page-77-0"></span>Vänd på moderkortmonteringen och kabeln för nätadapterporten.
- Koppla bort kabeln för nätadapterporten från kontakten på moderkortet.

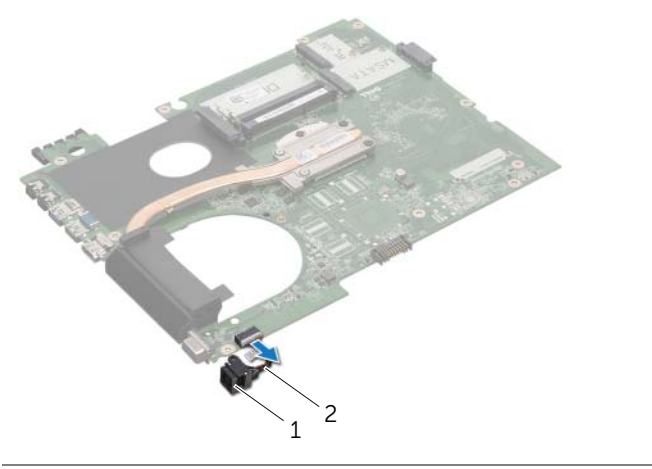

- 1 nätadapterport 2 kabel för nätadapterport
- 11 Ta bort kylflänsen: Se ["Ta bort kylflänsen" på sidan 81.](#page-80-0)
- Ta bort processorn. Se ["Ta bort processorn" på sidan 85.](#page-84-0)

## <span id="page-78-2"></span>Sätta tillbaka moderkortet

#### Förfarande

- 1 Sätt tillbaka processorn. Se ["Sätta tillbaka processorn" på sidan 87](#page-86-0).
- 2 Sätt tillbaka kylflänsen. Se ["Sätta tillbaka kylflänsen" på sidan 83.](#page-82-0)
- <span id="page-78-0"></span>3 Anslut kabeln för nätadapterporten till kontakten på moderkortet.
- <span id="page-78-3"></span>4 Vänd på moderkortmonteringen.
- <span id="page-78-4"></span>5 Skjut in kontakterna på moderkortmonteringen i uttagen i datorbasen.
- 6 Sätt tillbaka skruvarna som håller fast moderkortmonteringen i datorbasen.
- 7 Rikta in skruvhålet på nätadapterporten med skruvhålet i datorbasen.
- 8 Sätt tillbaka skruvarna som håller fast nätadapterporten i datorbasen.
- 9 Anslut bildskärmskabeln, högtalarkabeln och LAN-USB-kabeln till kontakterna på moderkortet.
- 10 Stäng bildskärmen och vänd på datorn.
- <span id="page-78-1"></span>11 Anslut bashögtalarkabeln till kontakten på moderkortet.

- 1 Sätt tillbaka fläkten. Se ["Sätta tillbaka fläkten" på sidan 48.](#page-47-0)
- 2 Sätt tillbaka handledsstödet. Se ["Sätta tillbaka handledsstödet" på sidan 41](#page-40-0).
- 3 Sätt tillbaka Mini Card-kortet för trådlös kommunikation. Se ["Sätta tillbaka Mini-](#page-32-0)[Card-kortet för trådlös kommunikation" på sidan 33](#page-32-0).
- 4 Sätt tillbaka mSATA-kortet. Se ["Sätta tillbaka mSATA-kortet" på sidan 37.](#page-36-0)
- 5 Följ anvisningarna från [steg 4](#page-28-0) till [steg 5](#page-28-1) i ["Sätta tillbaka den optiska enheten"](#page-28-2)  [på sidan 29.](#page-28-2)
- 6 Följ anvisningarna från [steg 4](#page-25-0) till [steg 6](#page-25-1) i ["Sätta tillbaka den eller de hårddiskar som](#page-25-2)  [finns" på sidan 26](#page-25-2).
- 7 Byt ut minnesmodulerna. Se ["Sätta tillbaka minnesmodulerna" på sidan 22.](#page-21-0)
- 8 Sätt tillbaka kåpan. Se ["Sätta tillbaka kåpan" på sidan 20](#page-19-0).
- 9 Sätt tillbaka tangentbordet. Se ["Sätta tillbaka tangentbordet" på sidan 18](#page-17-0).
- 10 Sätt tillbaka batteriet. Se ["Sätta tillbaka batteriet" på sidan 13.](#page-12-0)
- 11 Följ anvisningarna i ["När du har arbetat inuti datorn" på sidan 9.](#page-8-0)

## Ange servicenumret i BIOS

- 1 Starta datorn.
- 2 Tryck på <F2> under självtestet vid strömpåslag för att starta systeminställningsprogrammet.
- 3 Gå till huvudfliken och skriv in servicenumret i fältet Service Tag Setting.

VARNING! Innan du utför något arbete inuti datorn ska du läsa säkerhetsinstruktionerna som medföljde datorn och följa stegen i ["Innan du börjar" på sidan 7.](#page-6-0) Mer säkerhetsinformation finns på hemsidan för regelefterlevnad på dell.com/regulatory\_compliance.

## <span id="page-80-0"></span>Ta bort kylflänsen

#### Nödvändiga förhandsåtgärder

- 1 Ta bort batteriet. Se ["Ta bort batteriet" på sidan 13](#page-12-1).
- 2 Ta bort tangentbordet. Se ["Ta bort tangentbordet" på sidan 15](#page-14-0).
- 3 Ta bort kåpan. Se ["Ta bort kåpan" på sidan 19.](#page-18-0)

**Kylfläns** 

- 4 Ta bort minnesmodulerna. Se ["Ta bort minnesmodulerna" på sidan 21](#page-20-0).
- 5 Följ anvisningarna från [steg 1](#page-23-0) till [steg 3](#page-23-1) i ["Ta bort den eller de hårddiskar som finns"](#page-22-0)  [på sidan 23](#page-22-0).
- 6 Följ anvisningarna från [steg 1](#page-26-0) till [steg 2](#page-26-1) i ["Ta bort den optiska enheten" på sidan 27.](#page-26-2)
- 7 Ta bort mSATA-kortet. ["Ta bort mSATA-kortet" på sidan 35](#page-34-0).
- 8 Ta bort Mini Card-kortet för trådlös kommunikation. Se ["Ta bort Mini-Card-kortet](#page-30-0)  [för trådlös kommunikation" på sidan 31](#page-30-0).
- 9 Ta bort handledsstödet. Se ["Ta bort handledsstödet" på sidan 39.](#page-38-0)
- 10 Ta bort fläkten. Se ["Ta bort fläkten" på sidan 47.](#page-46-0)
- 11 Följ anvisningarna från [steg 1](#page-75-0) till [steg 10](#page-77-0) i ["Ta bort moderkortet" på sidan 75](#page-74-0).

- I rätt ordning (anges på kylflänsen) lossar du fästskruvarna som håller fast kylflänsen i moderkortet.
- Lyft bort kylflänsen från moderkortet.

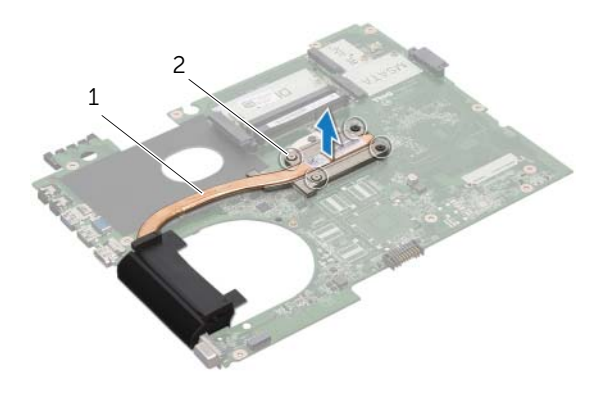

1 kylfläns 2 fästskruvar (4)

## <span id="page-82-0"></span>Sätta tillbaka kylflänsen

#### Förfarande

 $\mathscr{O}$  OBS! Det ursprungliga termiska fettet kan återanvändas om det ursprungliga moderkortet och kylflänsen sätts tillbaka tillsammans. Om antingen moderkortet eller kylflänsen byts ut ska du använda det termiska skydd som medföljer i satsen för att säkerställa kylning.

- 1 Rengör kylflänsens undersida från det termiska fettet och applicera det på nytt.
- 2 Rikta in skruvhålen på kylflänsen med skruvhålen på moderkortet.
- 3 I rätt ordning (anges på kylflänsen) drar du åt fästskruvarna som håller fast kylflänsen i moderkortet.

- 1 Följ anvisningarna från [steg 3](#page-78-0) till [steg 11](#page-78-1) i ["Sätta tillbaka moderkortet" på sidan 79.](#page-78-2)
- 2 Sätt tillbaka fläkten. Se ["Sätta tillbaka fläkten" på sidan 48.](#page-47-0)
- 3 Sätt tillbaka handledsstödet. Se ["Sätta tillbaka handledsstödet" på sidan 41](#page-40-0).
- 4 Sätt tillbaka tangentbordet. Se ["Sätta tillbaka tangentbordet" på sidan 18](#page-17-0).
- 5 Sätt tillbaka Mini Card-kortet för trådlös kommunikation. Se ["Sätta tillbaka Mini-](#page-32-0)[Card-kortet för trådlös kommunikation" på sidan 33](#page-32-0).
- 6 Sätt tillbaka mSATA-kortet. Se ["Sätta tillbaka mSATA-kortet" på sidan 37.](#page-36-0)
- 7 Följ anvisningarna från [steg 4](#page-28-0) till [steg 5](#page-28-1) i ["Sätta tillbaka den optiska enheten"](#page-28-2)  [på sidan 29.](#page-28-2)
- 8 Följ anvisningarna från [steg 4](#page-25-0) till [steg 6](#page-25-1) i "Sätta tillbaka den eller de hårddiskar som [finns" på sidan 26](#page-25-2).
- 9 Byt ut minnesmodulerna. Se ["Sätta tillbaka minnesmodulerna" på sidan 22.](#page-21-0)
- 10 Sätt tillbaka kåpan. Se ["Sätta tillbaka kåpan" på sidan 20](#page-19-0).
- 11 Sätt tillbaka batteriet. Se ["Sätta tillbaka batteriet" på sidan 13.](#page-12-0)
- 12 Följ anvisningarna i ["När du har arbetat inuti datorn" på sidan 9.](#page-8-0)

VARNING! Innan du utför något arbete inuti datorn ska du läsa

**Processor** 

säkerhetsinstruktionerna som medföljde datorn och följa stegen i ["Innan du börjar" på sidan 7.](#page-6-0) Mer säkerhetsinformation finns på hemsidan för regelefterlevnad på dell.com/regulatory\_compliance.

## <span id="page-84-0"></span>Ta bort processorn

- 1 Ta bort batteriet. Se ["Ta bort batteriet" på sidan 13](#page-12-1).
- 2 Ta bort tangentbordet. Se ["Ta bort tangentbordet" på sidan 15](#page-14-0).
- 3 Ta bort kåpan. Se ["Ta bort kåpan" på sidan 19.](#page-18-0)
- 4 Ta bort minnesmodulerna. Se ["Ta bort minnesmodulerna" på sidan 21](#page-20-0).
- 5 Följ anvisningarna från [steg 1](#page-23-0) till [steg 3](#page-23-1) i ["Ta bort den eller de hårddiskar som finns"](#page-22-0)  [på sidan 23](#page-22-0).
- 6 Följ anvisningarna från [steg 1](#page-26-0) till [steg 2](#page-26-1) i ["Ta bort den optiska enheten" på sidan 27.](#page-26-2)
- 7 Ta bort mSATA-kortet. ["Ta bort mSATA-kortet" på sidan 35](#page-34-0).
- 8 Ta bort Mini Card-kortet för trådlös kommunikation. Se ["Ta bort Mini-Card-kortet](#page-30-0)  [för trådlös kommunikation" på sidan 31](#page-30-0).
- 9 Ta bort handledsstödet. Se ["Ta bort handledsstödet" på sidan 39.](#page-38-0)
- 10 Ta bort fläkten. Se ["Ta bort fläkten" på sidan 47.](#page-46-0)
- 11 Följ anvisningarna från [steg 1](#page-75-0) till [steg 10](#page-77-0) i ["Ta bort moderkortet" på sidan 75](#page-74-0).
- 12 Ta bort kylflänsen. Se ["Ta bort kylflänsen" på sidan 81](#page-80-0).

- 1 När ZIF-sockeln ska lossas, använd en liten plan skruvmejsel och vrid ZIF-sockelns kamskruv motsols till kamstoppet.
- VIKTIGT! För att processorn ska kylas så effektivt som möjligt ska du inte röra vid  $\bigwedge$ processorns värmeöverföringsytor på kylenhetsmonteringen. Fett och oljor från din hud kan reducera värmeöverföringskapaciteten i det termiska fettet.

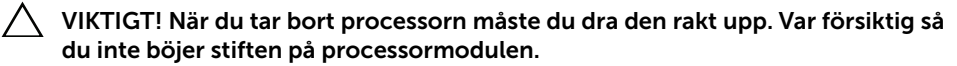

2 Ta bort processormodulen från ZIF-sockeln.

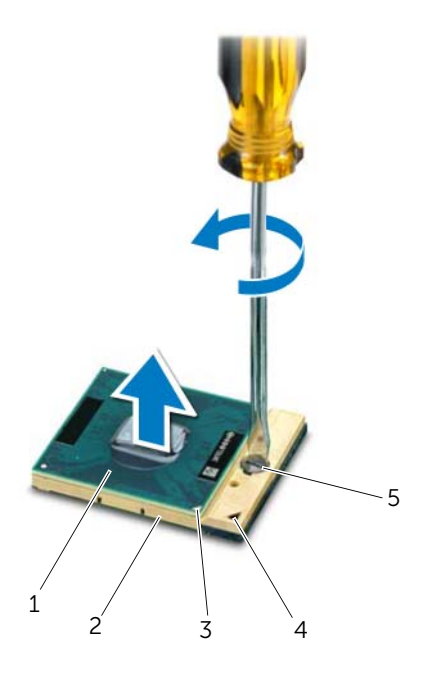

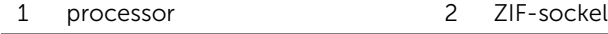

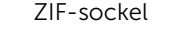

- 3 processor stift-1-hörn 4 ZIF-sockel stift-1-hörn
- 
- 5 kamskruv till ZIF-sockel

## <span id="page-86-0"></span>Sätta tillbaka processorn

#### Förfarande

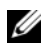

 $\mathscr{O}$  OBS! Om du installerar en ny processor levereras en ny kylningsmontering med en fastsatt eller separat värmeledande kudde samt dokumentation som visar korrekt installation.

1 Rikta in stift-1-hörnet på processormodulen mot stift-1-hörnet på ZIF-sockeln och sätt sedan in processormodulen.

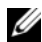

**OBS!** Stift-1-hörnet på processormodulen har en triangel som passar in på triangeln på stift-1-hörnet på ZIF-sockeln.

När processormodulen är riktigt placerad är alla fyra hörn inriktade på samma höjd. Om ett eller flera av modulens hörn är högre än de andra är den inte placerad korrekt.

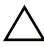

#### $\wedge$  VIKTIGT! Håll skruvmejseln vinkelrätt mot processorn när du vrider på kamskruven, för att undvika att processorn skadas.

2 Skruva åt ZIF-sockeln genom att vrida kamskruvarna medsols för att fästa processormodulen i moderkortet.

- 1 Sätt tillbaka kylflänsen. Se ["Sätta tillbaka kylflänsen" på sidan 83.](#page-82-0)
- 2 Följ anvisningarna från [steg 3](#page-78-0) till [steg 11](#page-78-1) i ["Sätta tillbaka moderkortet" på sidan 79.](#page-78-2)
- 3 Sätt tillbaka fläkten. Se ["Sätta tillbaka fläkten" på sidan 48.](#page-47-0)
- 4 Sätt tillbaka handledsstödet. Se ["Sätta tillbaka handledsstödet" på sidan 41](#page-40-0).
- 5 Sätt tillbaka Mini Card-kortet för trådlös kommunikation. Se ["Sätta tillbaka Mini-](#page-32-0)[Card-kortet för trådlös kommunikation" på sidan 33](#page-32-0).
- 6 Sätt tillbaka mSATA-kortet. Se ["Sätta tillbaka mSATA-kortet" på sidan 37.](#page-36-0)
- 7 Följ anvisningarna från [steg 4](#page-28-0) till [steg 5](#page-28-1) i ["Sätta tillbaka den optiska enheten"](#page-28-2)  [på sidan 29.](#page-28-2)
- 8 Följ anvisningarna från [steg 4](#page-25-0) till [steg 6](#page-25-1) i "Sätta tillbaka den eller de hårddiskar som [finns" på sidan 26](#page-25-2).
- 9 Byt ut minnesmodulerna. Se ["Sätta tillbaka minnesmodulerna" på sidan 22.](#page-21-0)
- 10 Sätt tillbaka kåpan. Se ["Sätta tillbaka kåpan" på sidan 20](#page-19-0).
- 11 Sätt tillbaka tangentbordet. Se ["Sätta tillbaka tangentbordet" på sidan 18](#page-17-0).
- 12 Sätt tillbaka batteriet. Se ["Sätta tillbaka batteriet" på sidan 13.](#page-12-0)
- 13 Följ anvisningarna i ["När du har arbetat inuti datorn" på sidan 9.](#page-8-0)

## **Nätadapterport**

VARNING! Innan du utför något arbete inuti datorn ska du läsa säkerhetsinstruktionerna som medföljde datorn och följa stegen i ["Innan du börjar" på sidan 7.](#page-6-0) Mer säkerhetsinformation finns på hemsidan för regelefterlevnad på dell.com/regulatory\_compliance.

## Ta bort nätadapterporten

- 1 Ta bort batteriet. Se ["Ta bort batteriet" på sidan 13](#page-12-1).
- 2 Ta bort tangentbordet. Se ["Ta bort tangentbordet" på sidan 15](#page-14-0).
- 3 Ta bort kåpan. Se ["Ta bort kåpan" på sidan 19.](#page-18-0)
- 4 Ta bort minnesmodulerna. Se ["Ta bort minnesmodulerna" på sidan 21](#page-20-0).
- 5 Följ anvisningarna från [steg 1](#page-23-0) till [steg 3](#page-23-1) i ["Ta bort den eller de hårddiskar som finns"](#page-22-0)  [på sidan 23](#page-22-0).
- 6 Följ anvisningarna från [steg 1](#page-26-0) till [steg 2](#page-26-1) i ["Ta bort den optiska enheten" på sidan 27.](#page-26-2)
- 7 Ta bort mSATA-kortet. ["Ta bort mSATA-kortet" på sidan 35](#page-34-0).
- 8 Ta bort Mini Card-kortet för trådlös kommunikation. Se ["Ta bort Mini-Card-kortet](#page-30-0)  [för trådlös kommunikation" på sidan 31](#page-30-0).
- 9 Ta bort handledsstödet. Se ["Ta bort handledsstödet" på sidan 39.](#page-38-0)
- 10 Ta bort fläkten. Se ["Ta bort fläkten" på sidan 47.](#page-46-0)
- 11 Följ anvisningarna från [steg 1](#page-75-0) till [steg 9](#page-77-1) i ["Ta bort moderkortet" på sidan 75.](#page-74-0)

Koppla bort kabeln för nätadapterporten från kontakten på moderkortet.

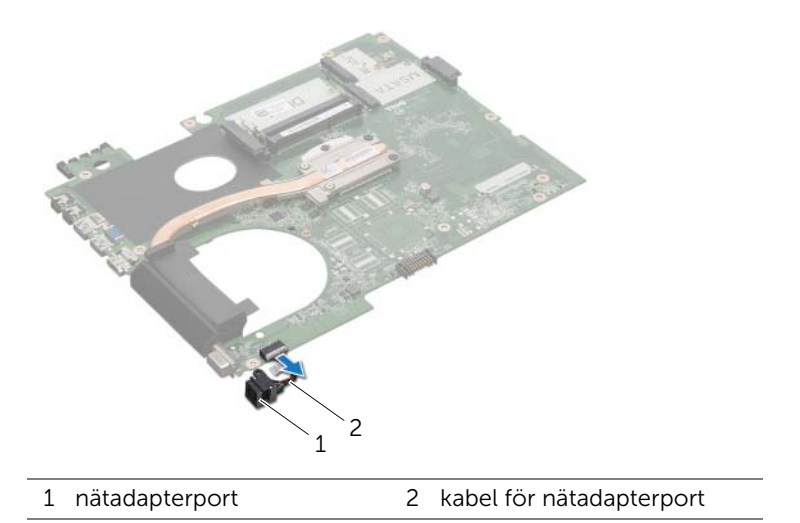

## Sätta tillbaka nätadapterporten

## Förfarande

Anslut kabeln för nätadapterporten till kontakten på moderkortet.

- 1 Följ anvisningarna från [steg 4](#page-78-3) till [steg 11](#page-78-1) i ["Sätta tillbaka moderkortet" på sidan 79.](#page-78-2)
- 2 Sätt tillbaka fläkten. Se ["Sätta tillbaka fläkten" på sidan 48.](#page-47-0)
- 3 Sätt tillbaka handledsstödet. Se ["Sätta tillbaka handledsstödet" på sidan 41](#page-40-0).
- 4 Sätt tillbaka Mini Card-kortet för trådlös kommunikation. Se ["Sätta tillbaka Mini-](#page-32-0)[Card-kortet för trådlös kommunikation" på sidan 33](#page-32-0).
- 5 Sätt tillbaka mSATA-kortet. Se ["Sätta tillbaka mSATA-kortet" på sidan 37.](#page-36-0)
- 6 Följ anvisningarna från [steg 4](#page-28-0) till [steg 5](#page-28-1) i ["Sätta tillbaka den optiska enheten"](#page-28-2)  [på sidan 29.](#page-28-2)
- 7 Följ anvisningarna från [steg 4](#page-25-0) till [steg 6](#page-25-1) i ["Sätta tillbaka den eller de hårddiskar som](#page-25-2)  [finns" på sidan 26](#page-25-2).
- 8 Byt ut minnesmodulerna. Se ["Sätta tillbaka minnesmodulerna" på sidan 22.](#page-21-0)
- 9 Sätt tillbaka kåpan. Se ["Sätta tillbaka kåpan" på sidan 20](#page-19-0).
- 10 Sätt tillbaka tangentbordet. Se ["Sätta tillbaka tangentbordet" på sidan 18](#page-17-0).
- 11 Sätt tillbaka batteriet. Se ["Sätta tillbaka batteriet" på sidan 13.](#page-12-0)
- 12 Följ anvisningarna i ["När du har arbetat inuti datorn" på sidan 9.](#page-8-0)

# **Högtalare**

VARNING! Innan du utför något arbete inuti datorn ska du läsa säkerhetsinstruktionerna som medföljde datorn och följa stegen i ["Innan du börjar" på sidan 7.](#page-6-0) Mer säkerhetsinformation finns på hemsidan för regelefterlevnad på dell.com/regulatory\_compliance.

## Ta bort högtalarna

- 1 Ta bort batteriet. Se ["Ta bort batteriet" på sidan 13](#page-12-1).
- 2 Ta bort tangentbordet. Se ["Ta bort tangentbordet" på sidan 15](#page-14-0).
- 3 Ta bort kåpan. Se ["Ta bort kåpan" på sidan 19.](#page-18-0)
- 4 Ta bort minnesmodulerna. Se ["Ta bort minnesmodulerna" på sidan 21](#page-20-0).
- 5 Följ anvisningarna från [steg 1](#page-23-0) till [steg 3](#page-23-1) i ["Ta bort den eller de hårddiskar som finns"](#page-22-0)  [på sidan 23](#page-22-0).
- 6 Följ anvisningarna från [steg 1](#page-26-0) till [steg 2](#page-26-1) i ["Ta bort den optiska enheten" på sidan 27.](#page-26-2)
- 7 Ta bort mSATA-kortet. ["Ta bort mSATA-kortet" på sidan 35](#page-34-0).
- 8 Ta bort Mini Card-kortet för trådlös kommunikation. Se ["Ta bort Mini-Card-kortet](#page-30-0)  [för trådlös kommunikation" på sidan 31](#page-30-0).
- 9 Ta bort handledsstödet. Se ["Ta bort handledsstödet" på sidan 39.](#page-38-0)
- 10 Ta bort fläkten. Se ["Ta bort fläkten" på sidan 47.](#page-46-0)
- 11 Följ anvisningarna från [steg 1](#page-75-0) till [steg 8](#page-76-0) i ["Ta bort moderkortet" på sidan 75.](#page-74-0)

- 1 Notera dragningen för högtalakabeln och ta bort den från kabelhållarna i datorbasen.
- 2 Lyft upp högtalarna och deras kablar från datorbasen.

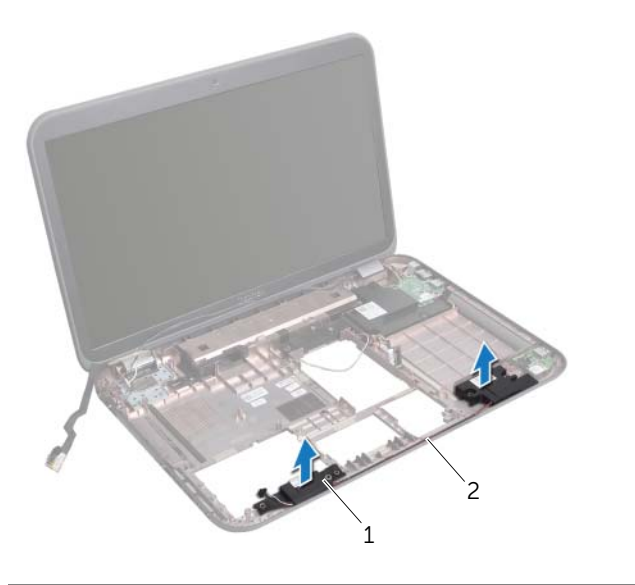

1 högtalare ( 2) 2 dragning av högtalarkabel

## Sätta tillbaka högtalarna

#### Förfarande

- Dra högtalarkabeln genom kabelhållarna i datorbasen.
- Använd justeringstapparna i datorbasen för att placera högtalarna i rätt läge.

- Följ anvisningarna från [steg 5](#page-78-4) till [steg 11](#page-78-1) i ["Sätta tillbaka moderkortet" på sidan 79.](#page-78-2)
- Sätt tillbaka fläkten. Se ["Sätta tillbaka fläkten" på sidan 48.](#page-47-0)
- 3 Sätt tillbaka handledsstödet. Se ["Sätta tillbaka handledsstödet" på sidan 41](#page-40-0).
- Sätt tillbaka Mini Card-kortet för trådlös kommunikation. Se ["Sätta tillbaka Mini-](#page-32-0)[Card-kortet för trådlös kommunikation" på sidan 33](#page-32-0).
- Sätt tillbaka mSATA-kortet. Se ["Sätta tillbaka mSATA-kortet" på sidan 37.](#page-36-0)
- Följ anvisningarna från [steg 4](#page-28-0) till [steg 5](#page-28-1) i ["Sätta tillbaka den optiska enheten"](#page-28-2)  [på sidan 29.](#page-28-2)
- Följ anvisningarna från [steg 4](#page-25-0) till [steg 6](#page-25-1) i ["Sätta tillbaka den eller de hårddiskar som](#page-25-2)  [finns" på sidan 26](#page-25-2).
- Byt ut minnesmodulerna. Se ["Sätta tillbaka minnesmodulerna" på sidan 22.](#page-21-0)
- Sätt tillbaka kåpan. Se ["Sätta tillbaka kåpan" på sidan 20](#page-19-0).
- Sätt tillbaka tangentbordet. Se ["Sätta tillbaka tangentbordet" på sidan 18](#page-17-0).
- Sätt tillbaka batteriet. Se ["Sätta tillbaka batteriet" på sidan 13.](#page-12-0)
- Följ anvisningarna i ["När du har arbetat inuti datorn" på sidan 9.](#page-8-0)

## **Bashögtalare**

VARNING! Innan du utför något arbete inuti datorn ska du läsa säkerhetsinstruktionerna som medföljde datorn och följa stegen i ["Innan du börjar" på sidan 7.](#page-6-0) Mer säkerhetsinformation finns på hemsidan för regelefterlevnad på dell.com/regulatory\_compliance.

## Ta bort bashögtalaren

- 1 Ta bort batteriet. Se ["Ta bort batteriet" på sidan 13](#page-12-1).
- 2 Ta bort tangentbordet. Se ["Ta bort tangentbordet" på sidan 15](#page-14-0).
- 3 Ta bort kåpan. Se ["Ta bort kåpan" på sidan 19.](#page-18-0)
- 4 Ta bort minnesmodulerna. Se ["Ta bort minnesmodulerna" på sidan 21](#page-20-0).
- 5 Följ anvisningarna från [steg 1](#page-23-0) till [steg 3](#page-23-1) i ["Ta bort den eller de hårddiskar som finns"](#page-22-0)  [på sidan 23](#page-22-0).
- 6 Följ anvisningarna från [steg 1](#page-26-0) till [steg 2](#page-26-1) i ["Ta bort den optiska enheten" på sidan 27.](#page-26-2)
- 7 Ta bort mSATA-kortet. ["Ta bort mSATA-kortet" på sidan 35](#page-34-0).
- 8 Ta bort Mini Card-kortet för trådlös kommunikation. Se ["Ta bort Mini-Card-kortet](#page-30-0)  [för trådlös kommunikation" på sidan 31](#page-30-0).
- 9 Ta bort handledsstödet. Se ["Ta bort handledsstödet" på sidan 39.](#page-38-0)
- 10 Ta bort fläkten. Se ["Ta bort fläkten" på sidan 47.](#page-46-0)
- 11 Följ anvisningarna från [steg 1](#page-75-0) till [steg 8](#page-76-0) i ["Ta bort moderkortet" på sidan 75.](#page-74-0)

- 1 Notera dragningen av bashögtalarkabeln och ta bort den från kabelhållarna i datorbasen.
- 2 Lyft upp bashögtalaren och dess kabel från datorbasen.

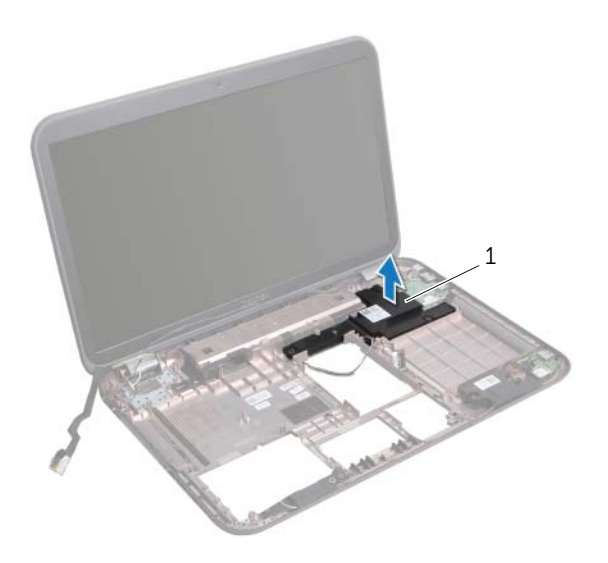

1 bashögtalare

## Sätta tillbaka bashögtalaren

#### Förfarande

- Använd justeringstapparna i datorbasen för att placera bashögtalaren i rätt läge.
- Dra bashögtalarkabeln genom kabelhållarna i datorbasen.

- Följ anvisningarna från [steg 5](#page-78-4) till [steg 11](#page-78-1) i ["Sätta tillbaka moderkortet" på sidan 79.](#page-78-2)
- Sätt tillbaka fläkten. Se ["Sätta tillbaka fläkten" på sidan 48.](#page-47-0)
- 3 Sätt tillbaka handledsstödet. Se ["Sätta tillbaka handledsstödet" på sidan 41](#page-40-0).
- Sätt tillbaka Mini Card-kortet för trådlös kommunikation. Se ["Sätta tillbaka Mini-](#page-32-0)[Card-kortet för trådlös kommunikation" på sidan 33](#page-32-0).
- Sätt tillbaka mSATA-kortet. Se ["Sätta tillbaka mSATA-kortet" på sidan 37.](#page-36-0)
- Följ anvisningarna från [steg 4](#page-28-0) till [steg 5](#page-28-1) i ["Sätta tillbaka den optiska enheten"](#page-28-2)  [på sidan 29.](#page-28-2)
- Följ anvisningarna från [steg 4](#page-25-0) till [steg 6](#page-25-1) i ["Sätta tillbaka den eller de hårddiskar som](#page-25-2)  [finns" på sidan 26](#page-25-2).
- Byt ut minnesmodulerna. Se ["Sätta tillbaka minnesmodulerna" på sidan 22.](#page-21-0)
- Sätt tillbaka kåpan. Se ["Sätta tillbaka kåpan" på sidan 20](#page-19-0).
- Sätt tillbaka tangentbordet. Se ["Sätta tillbaka tangentbordet" på sidan 18](#page-17-0).
- Sätt tillbaka batteriet. Se ["Sätta tillbaka batteriet" på sidan 13.](#page-12-0)
- Följ anvisningarna i ["När du har arbetat inuti datorn" på sidan 9.](#page-8-0)

## 26 Uppdatera BIOS

Eventuellt kan BIOS behöva uppdateras när det finns en uppdatering eller när moderkortet byts ut.

Så här uppdaterar (flashar) du BIOS:

- 1 Starta datorn.
- 2 Gå till support.dell.com/support/downloads.
- 3 Hitta filen med BIOS-uppdateringen för din dator:

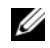

OBS! Servicenumret för din dator finns på en etikett på undersidan av datorn. Mer information finns i Snabbstartguiden som levererades med datorn.

Om du känner till datorns servicenummer eller expresskod:

- a Ange datorns servicenummer eller expresskod i fältet Service Tag or Express Service Code (Servicenummer eller expresskod).
- **b** Klicka på **Submit** (Skicka) och forstsätt till [steg 4.](#page-100-0)

Om du inte känner till datorns servicenummer eller expresskod:

- a Välj ett av följande alternativ:
	- Känn automatiskt av servicenumret
	- Välj från listan My Products and Services (Mina produkter och tjänster)
	- Välj i en lista med alla Dells produkter
- b Klicka på Continue (Fortsätt) och följ anvisningarna på skärmen.
- <span id="page-100-0"></span>4 En resultatlista visas på skärmen. Klicka på BIOS.
- 5 Hämta den senaste BIOS-filen genom att klicka på Download File (hämta fil).
- 6 I fönstret Please select your download method below (Välj metod för hämtning) klickar du på For Single File Download via Browser (Hämta en fil med webbläsaren) och sedan på Download Now (Hämta nu).
- 7 I fönstret Save As (Spara som) väljer du en lämplig för filen på datorn.
- 8 Om fönstret Download Complete (Hämtning klar) visas klickar du på Close (Stäng).
- 9 Navigera till mappen som du hämtade BIOS-uppdateringfilen till. Filikonen visas i mappen och har samma namn som den nedladdade BIOS-uppdateringsfilen.
- 10 Dubbelklicka på ikonen för BIOS-uppdateringsfilen på skrivbordet och följ anvisningarna som visas på skärmen.